# **KnowledgeWare Partie I**

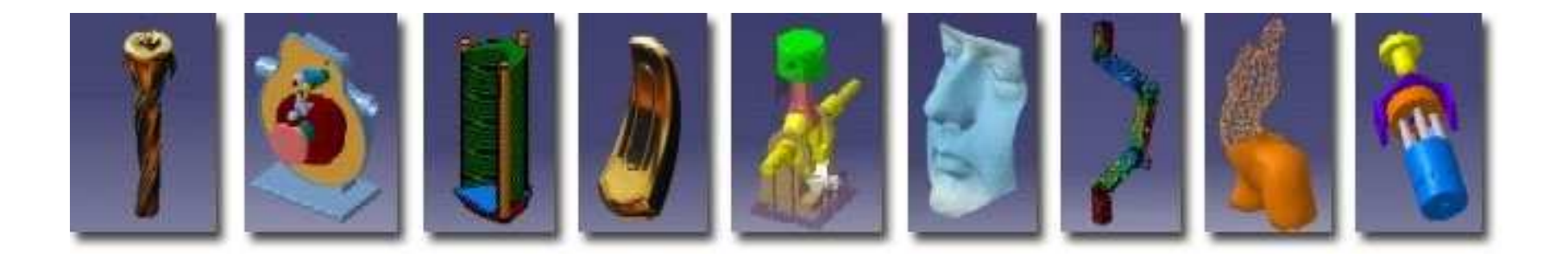

**Pascal MORENTON pascal.morenton@ecp.frhttp://cao.etudes.ecp.fr**

### **KnowledgeWare sous CATIA V5**

# **Une définition du Knowledge**

- **Paramétrage d'une esquisse et d'une pièce**
- **Problématique de modélisation d'un asm.**
- **Paramétrage d'un produit**
- **Squelette paramétré d'un produit**
- **Conception en contexte**
- **Squelette paramétré d'un mécanisme**
- **Règles de conception**
- **Exercice de synthèse : bras d'horloge**

### **Une définition du Knowledge**

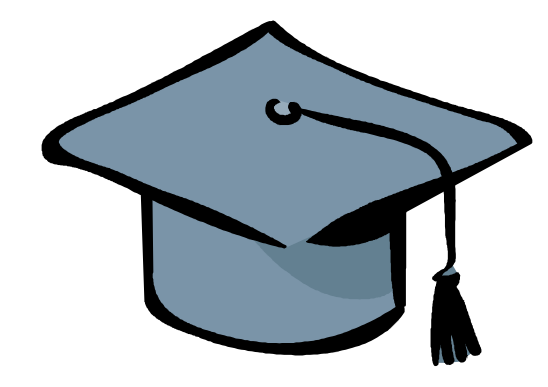

Knowledge=

Connaissance ou Savoir

# KnowledgeWare= Intégration du savoir-faire et des connaissances « métier » dans un modèle CAO

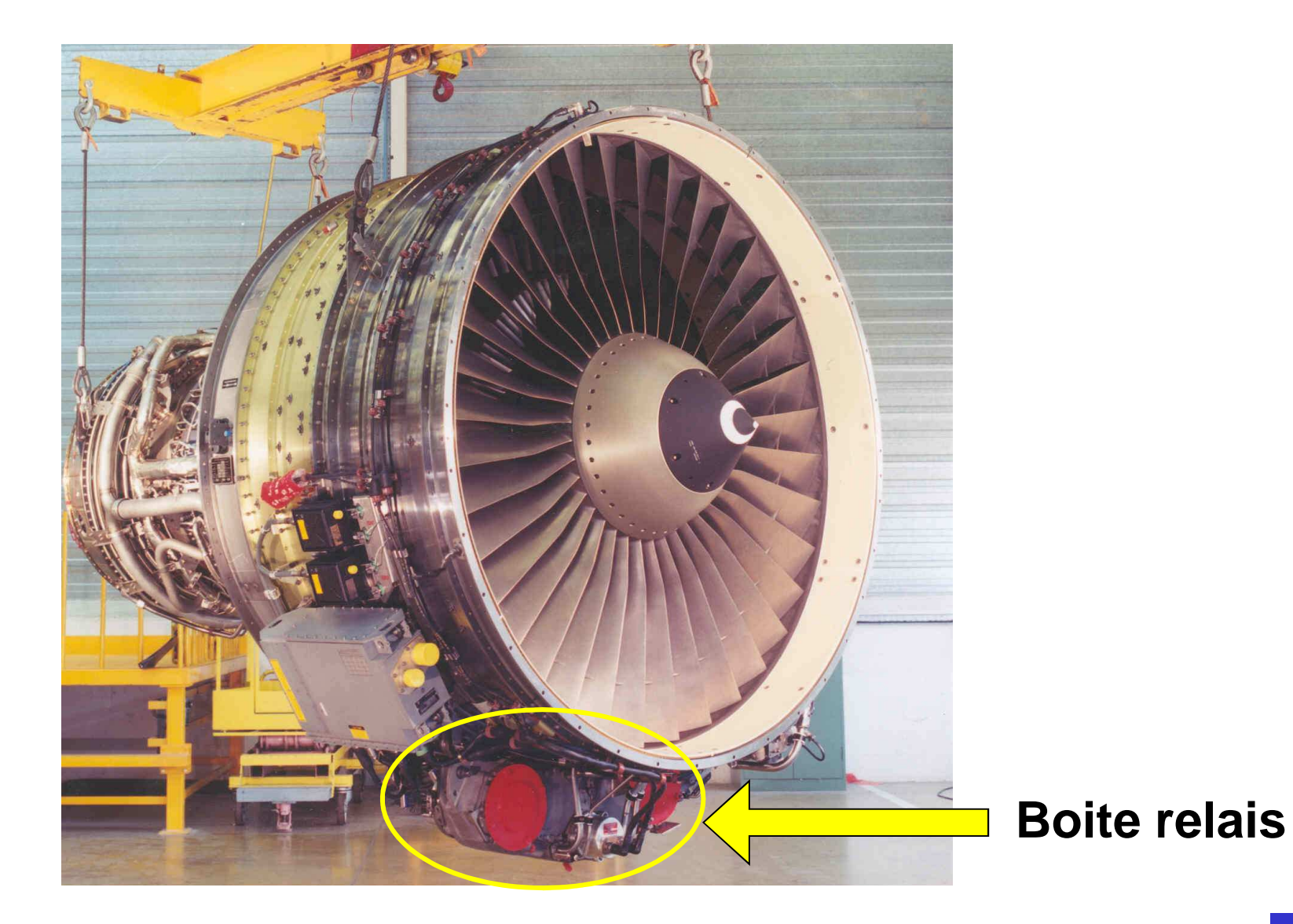

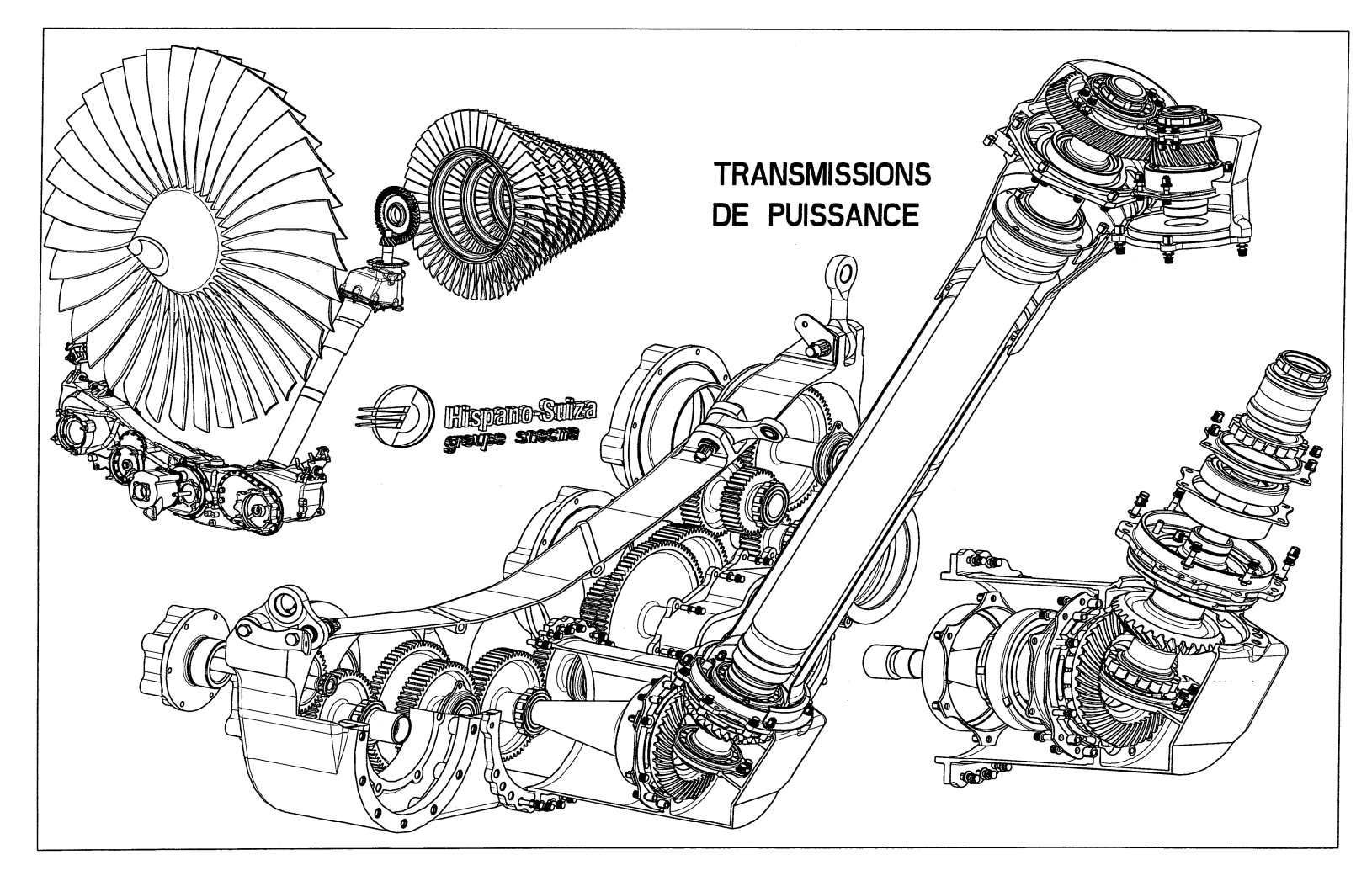

avec l'aimable autorisation de la société Hispano-Suiza (Groupe SAFRAN)

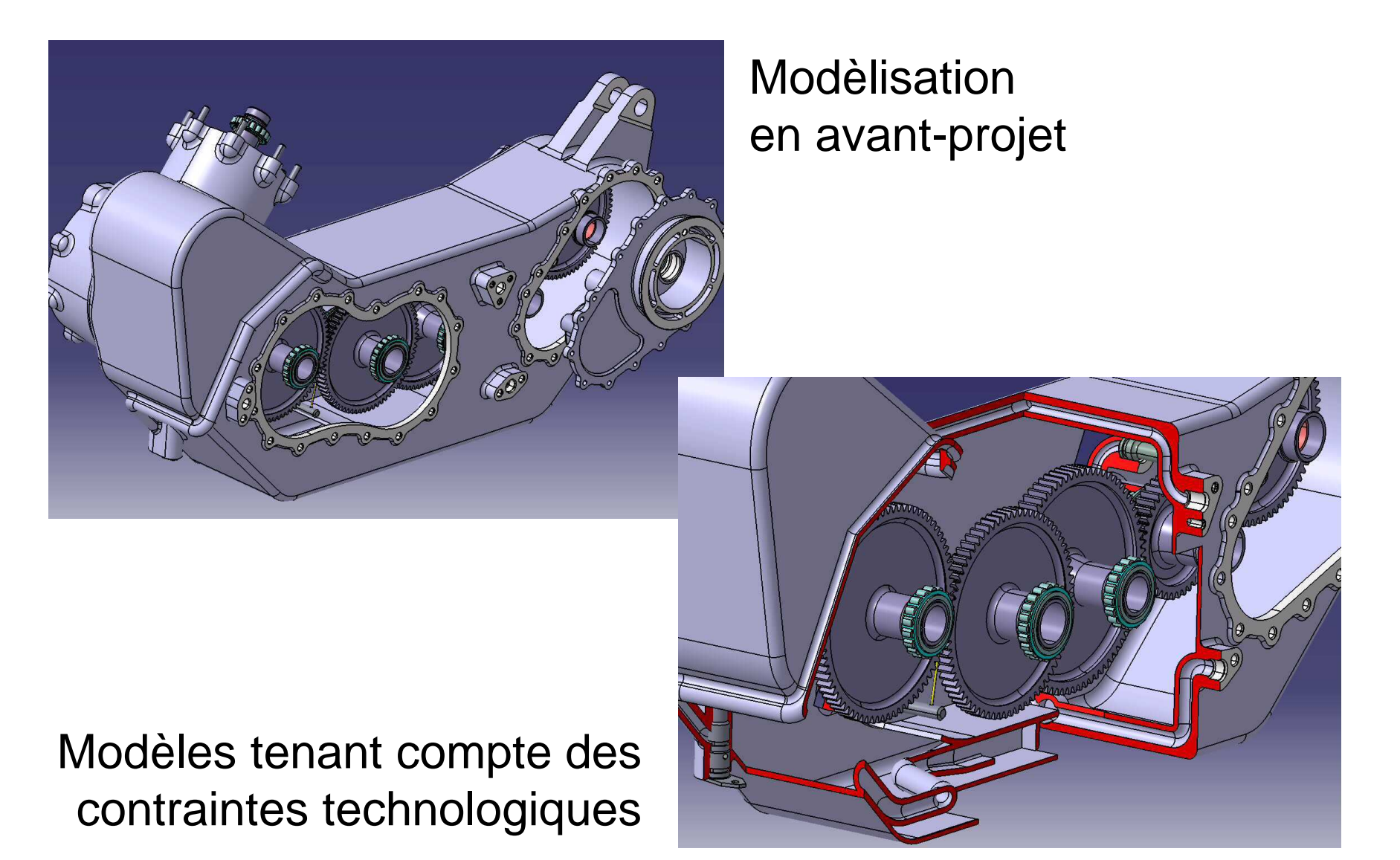

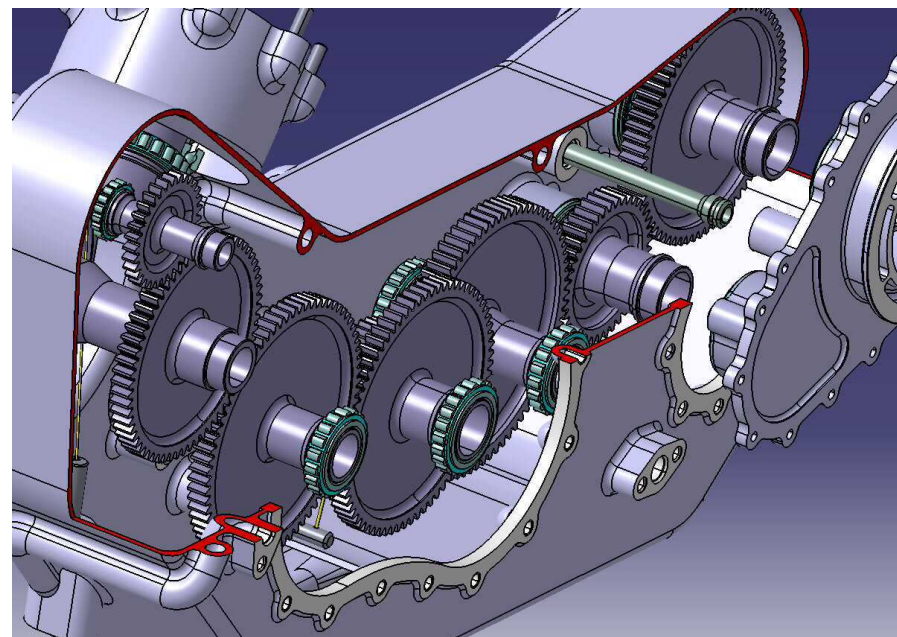

Chaine cinématique totalement modélisée

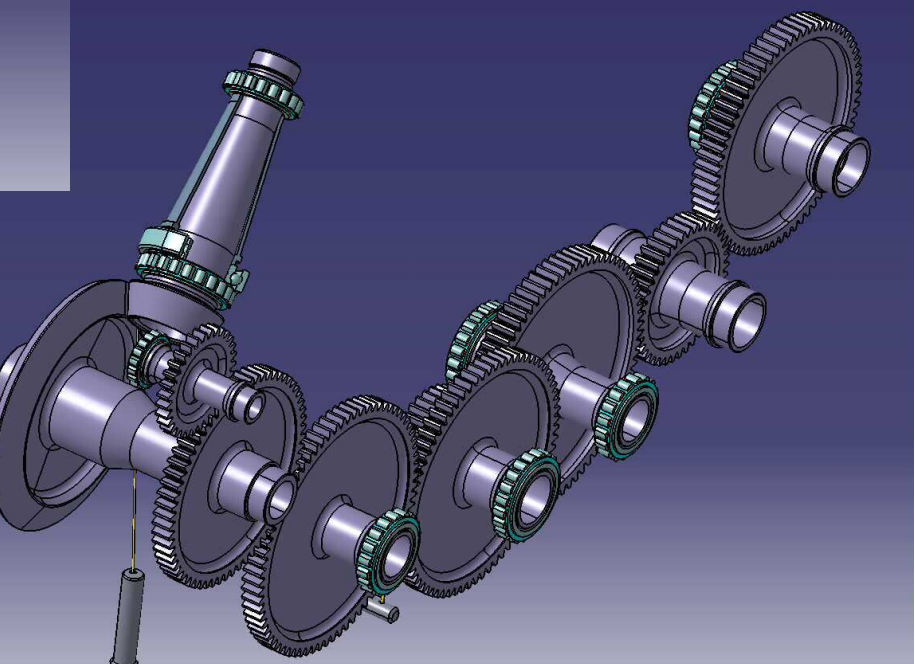

Configuration des trains d'engrenages

Modification du diamêtre de portée de roulements, du module, du nombre de dents.

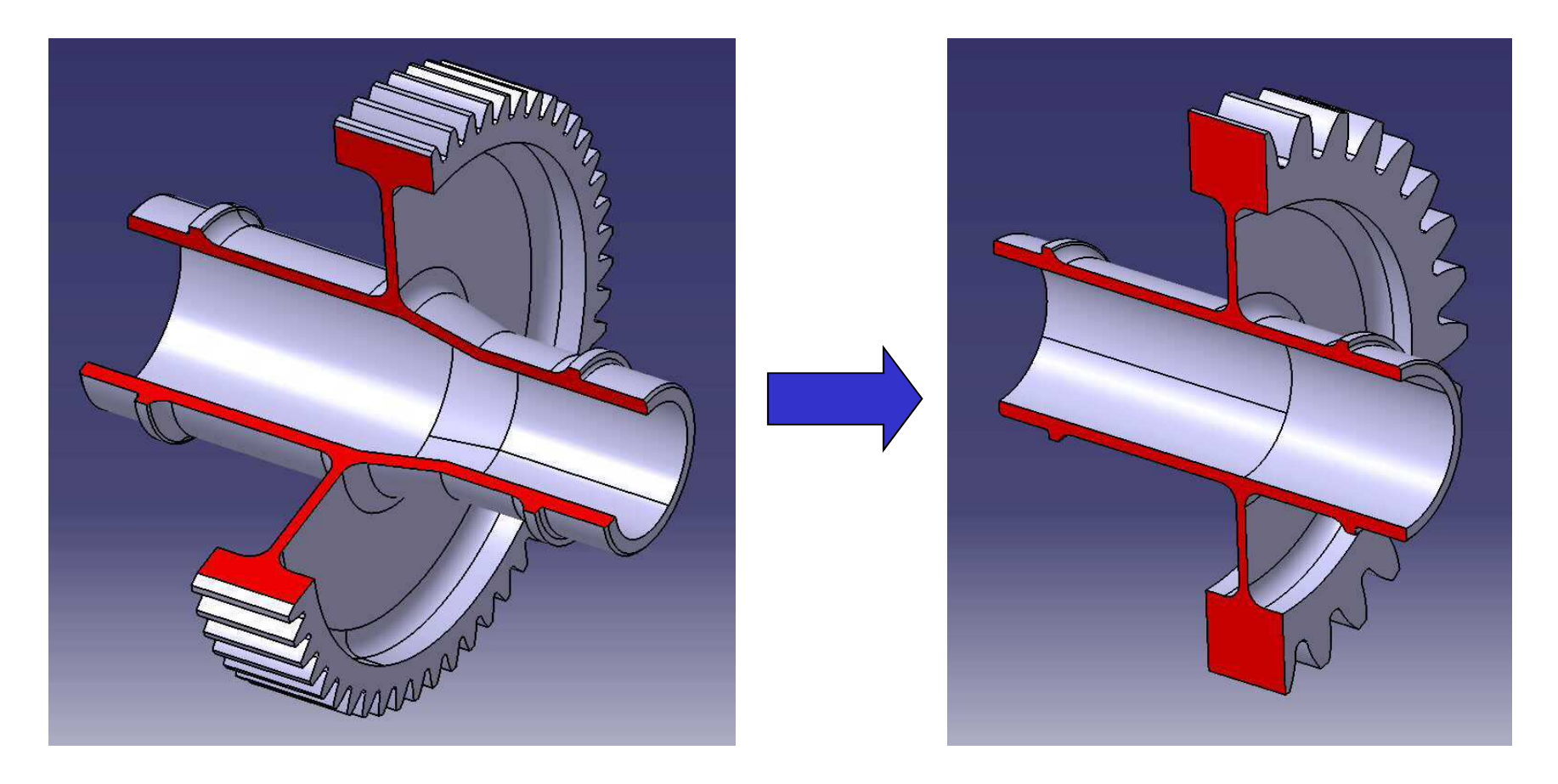

### Modification du diamêtre de portée de roulements, du module, du nombre de dents.

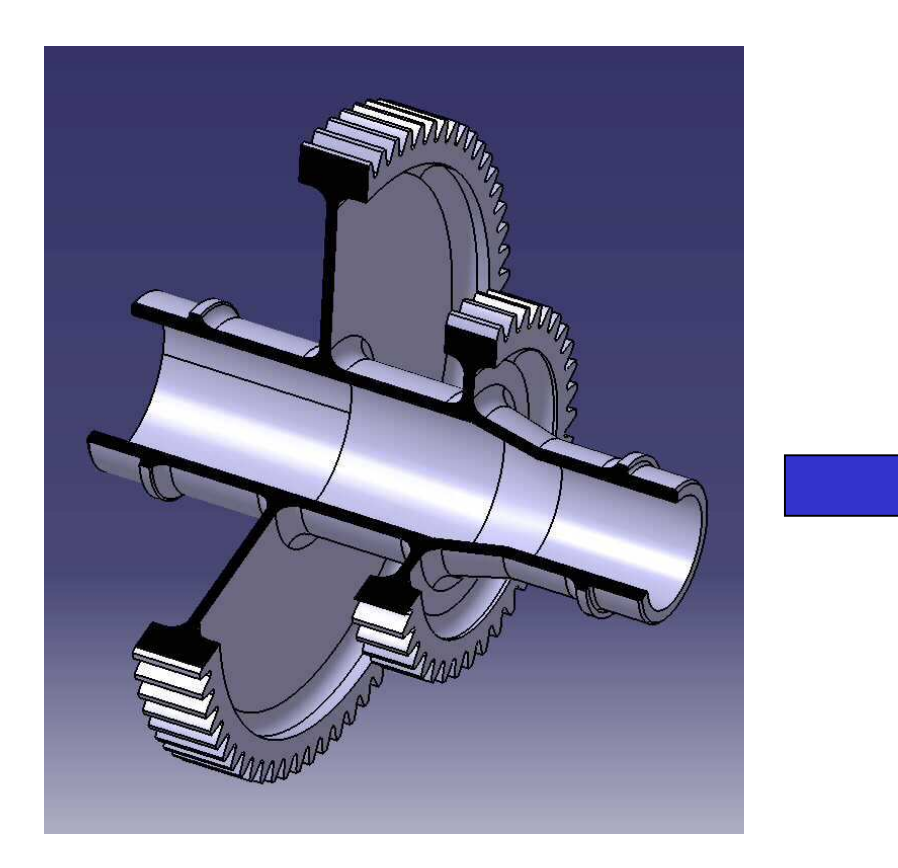

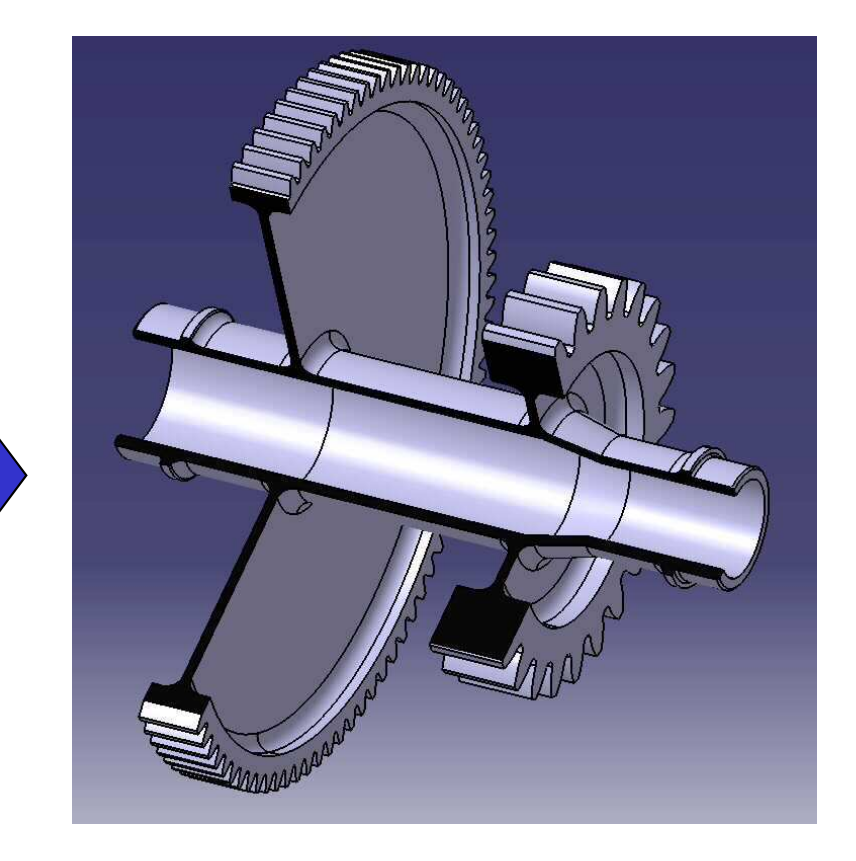

Modification de l'épaisseur du carter

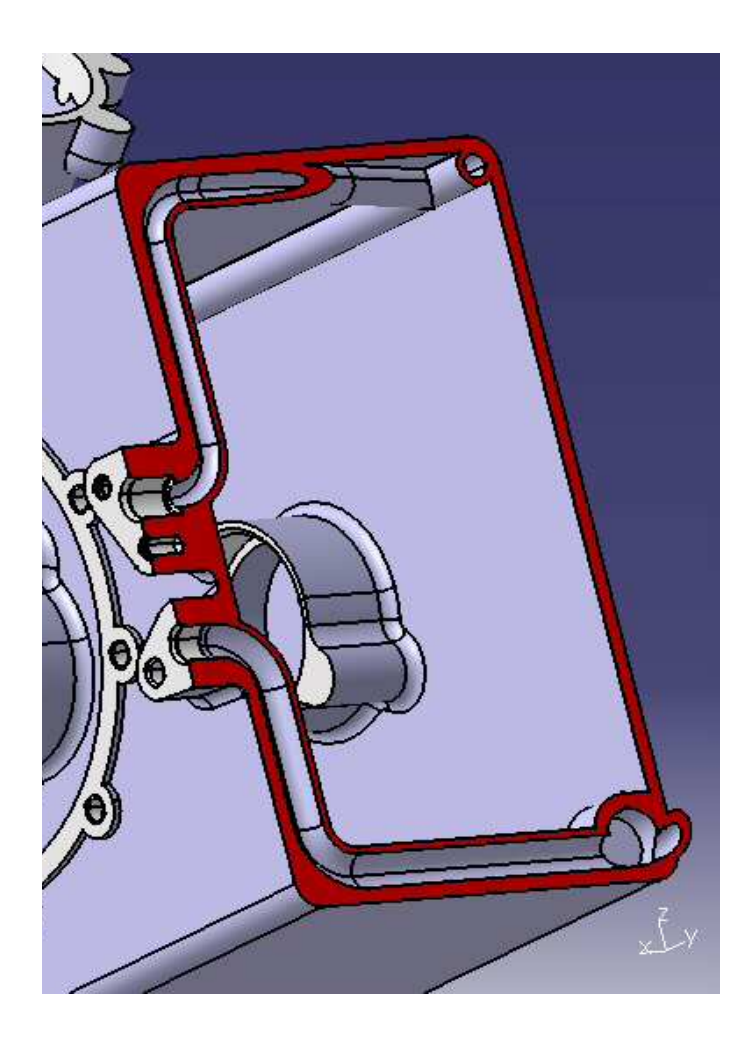

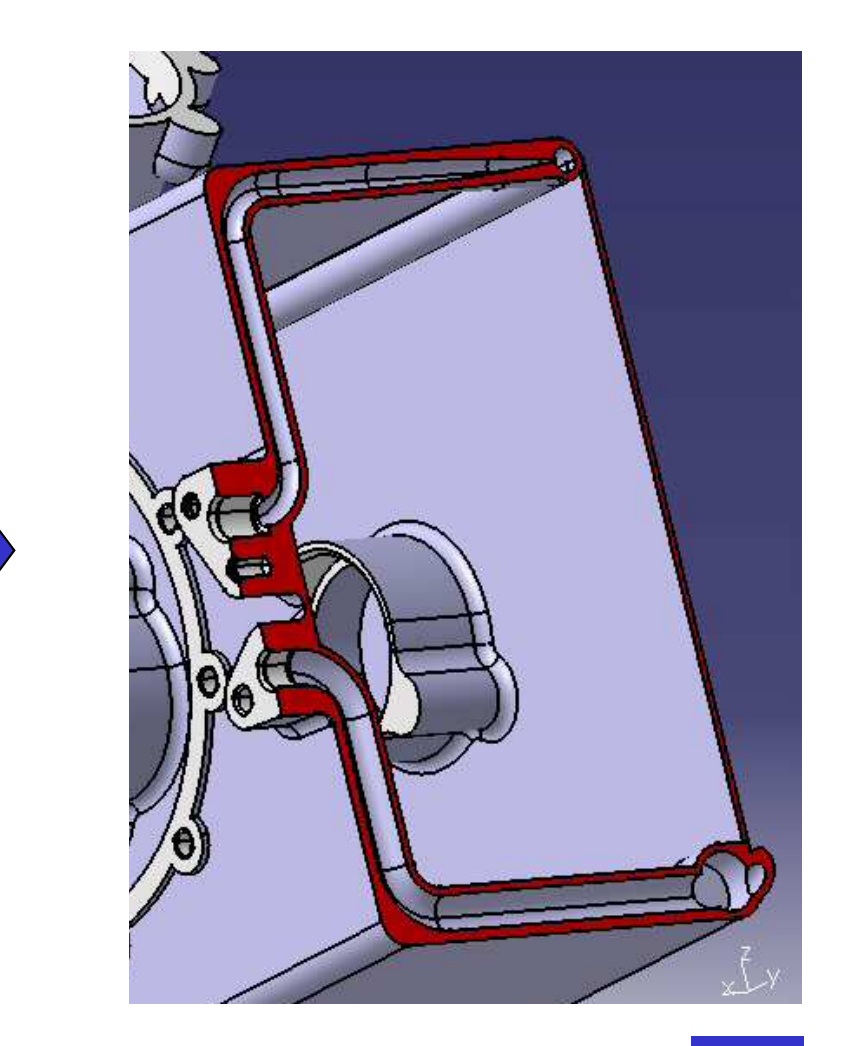

#### Modification du diamètre des tuyauteries

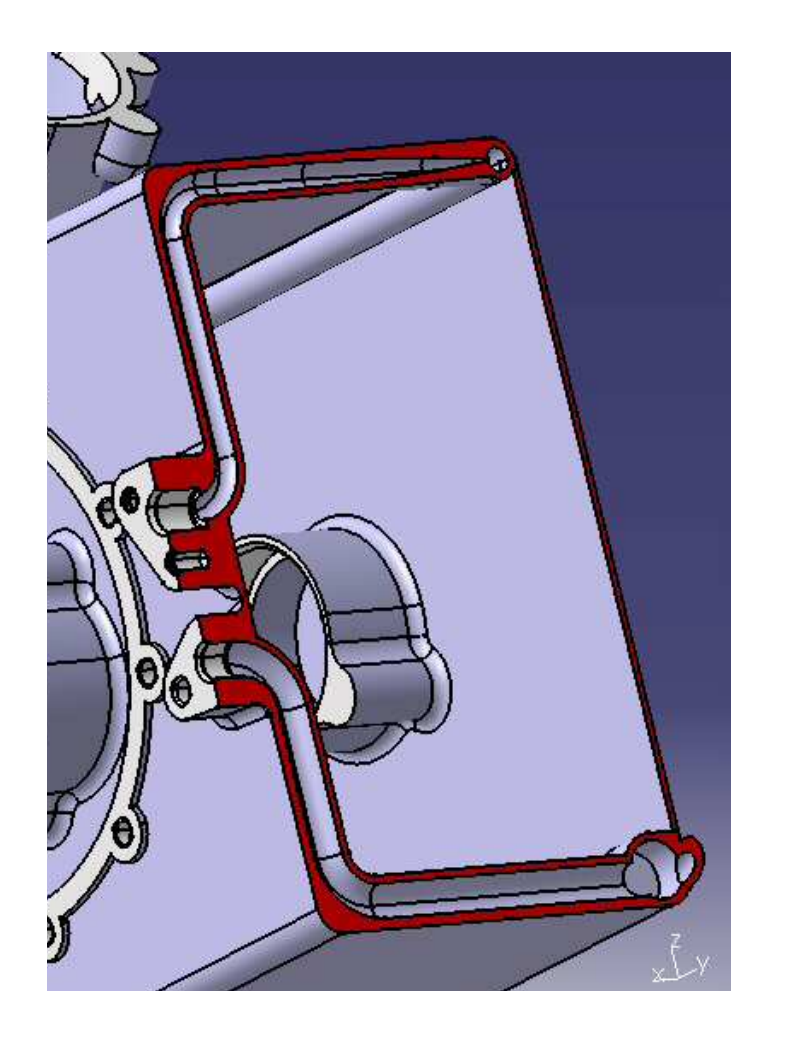

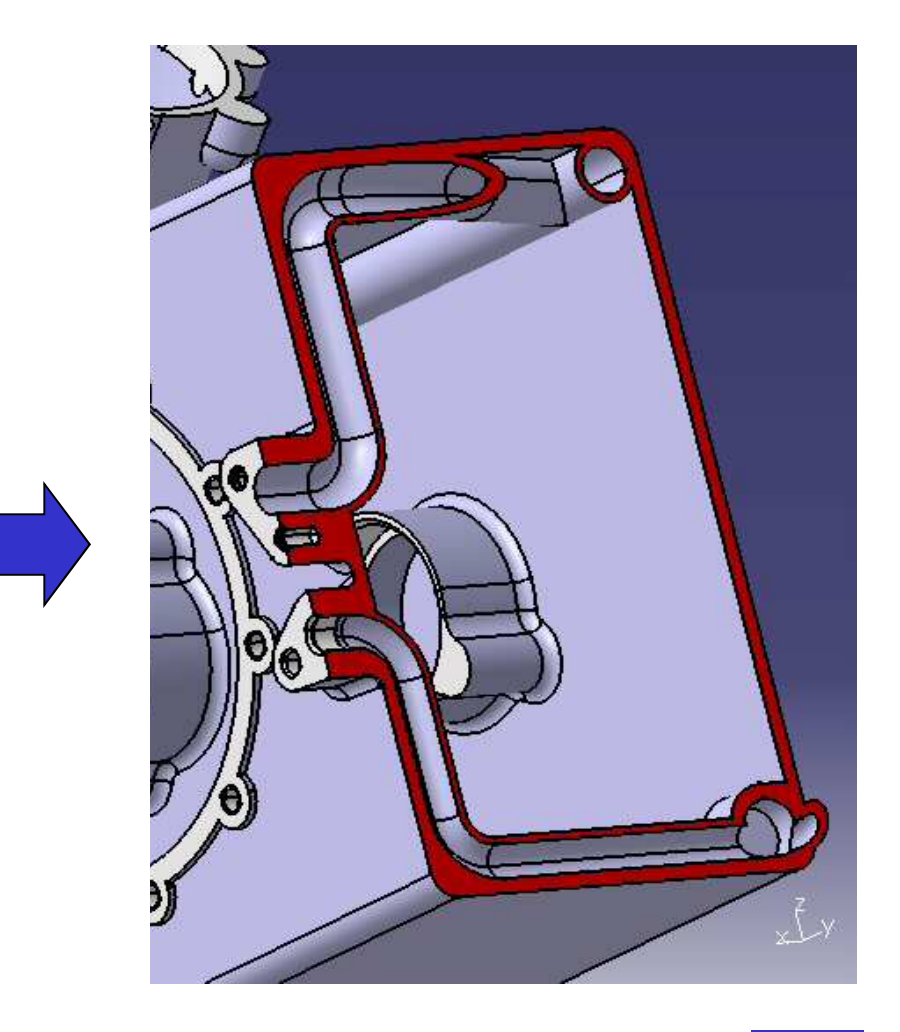

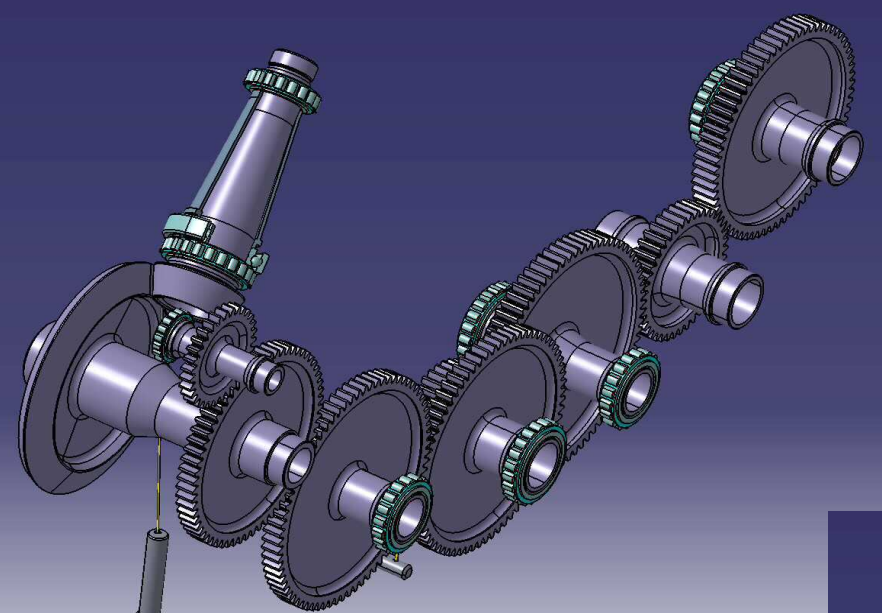

### Modification de 7 données d'entrée simultanément

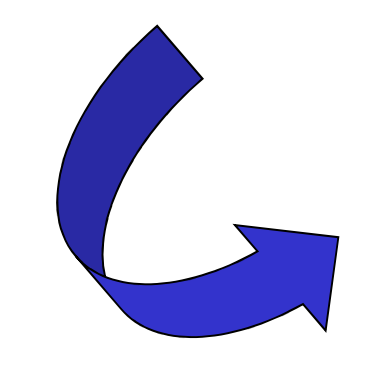

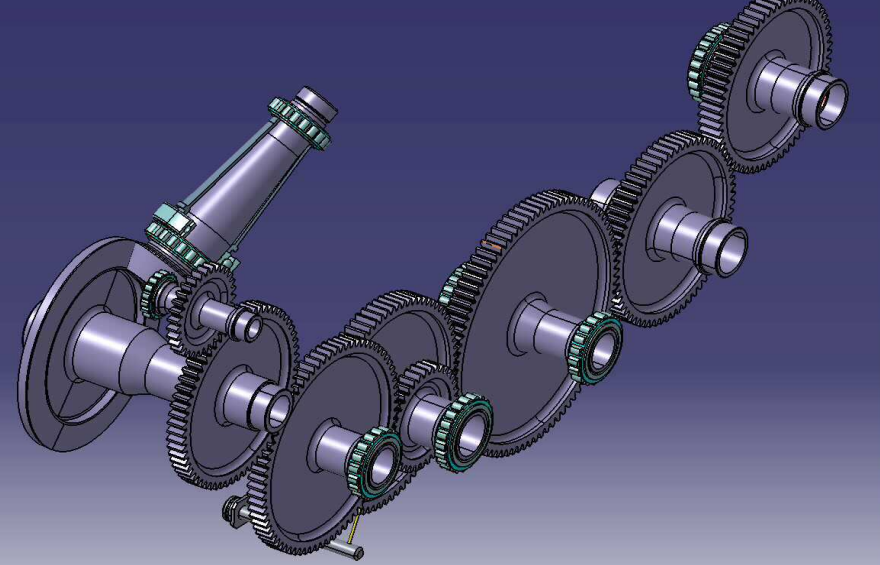

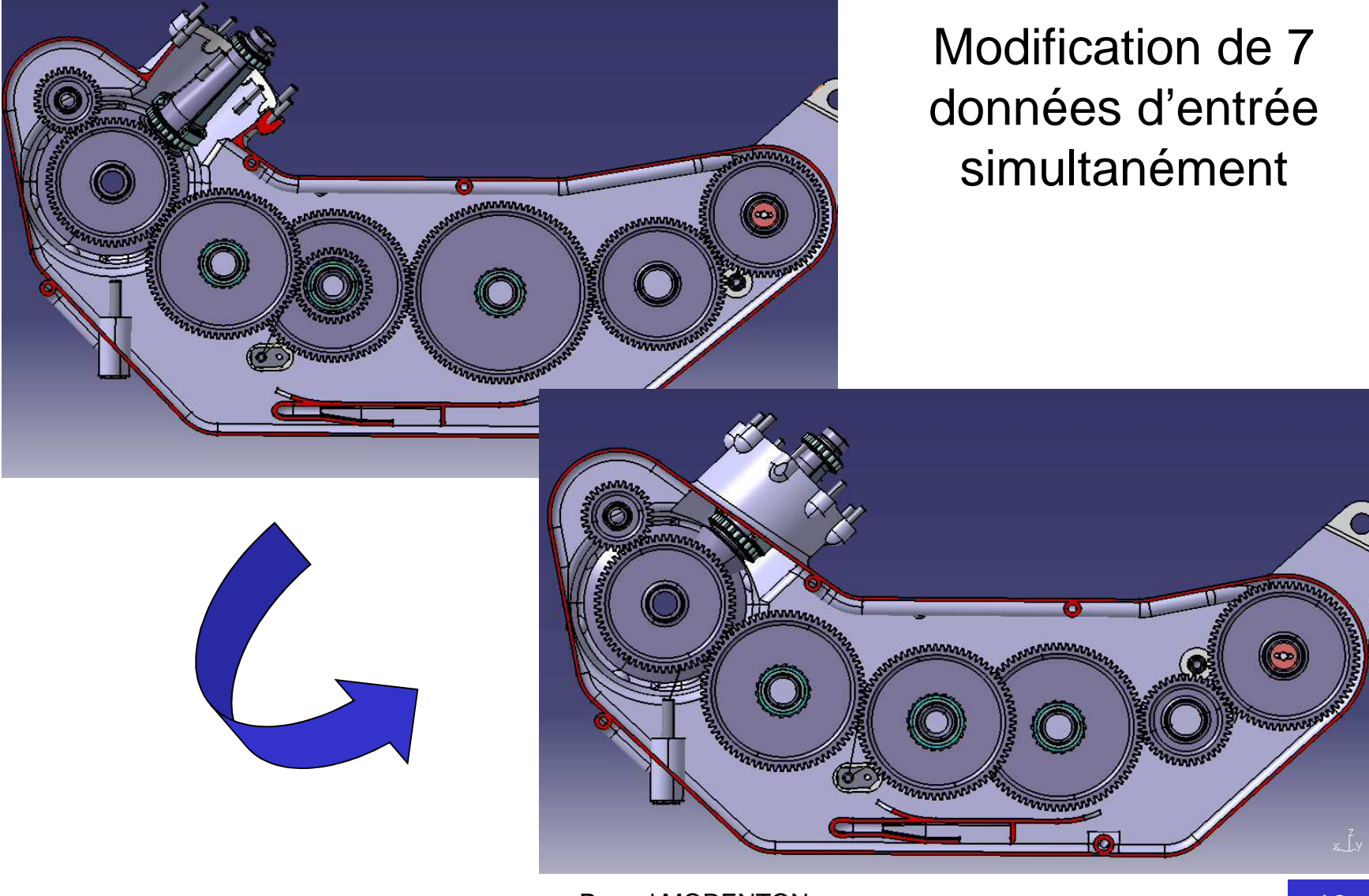

#### Modification de l'angle du couple conique

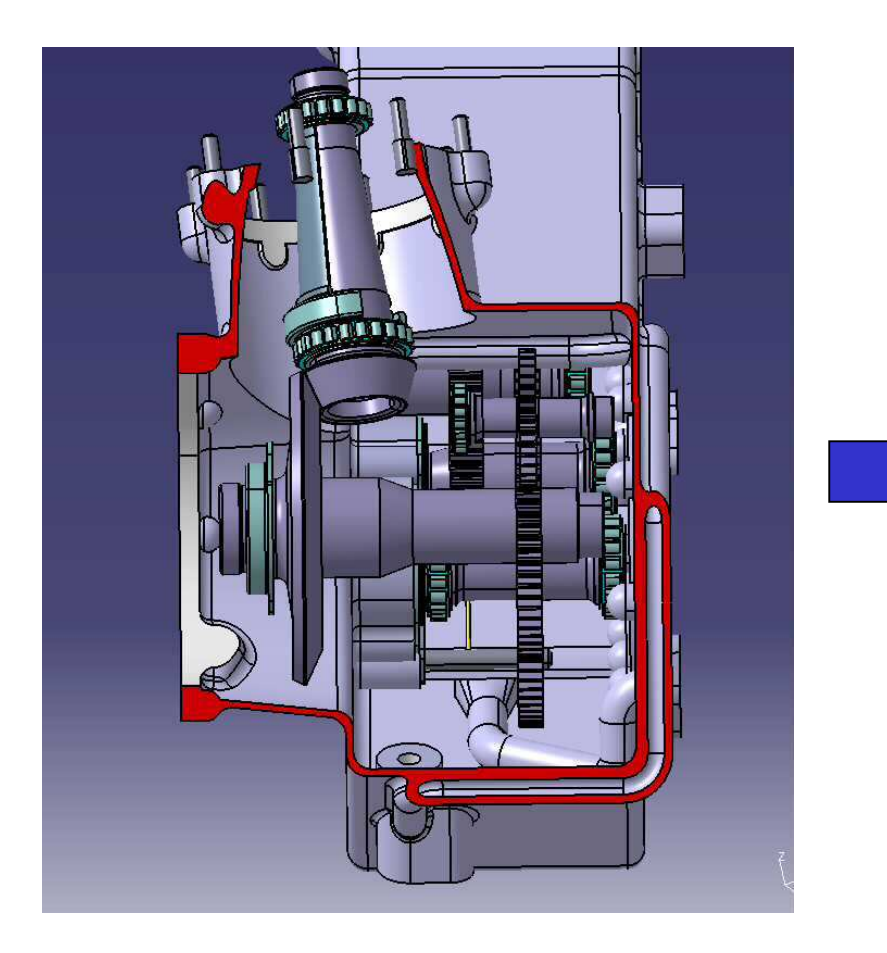

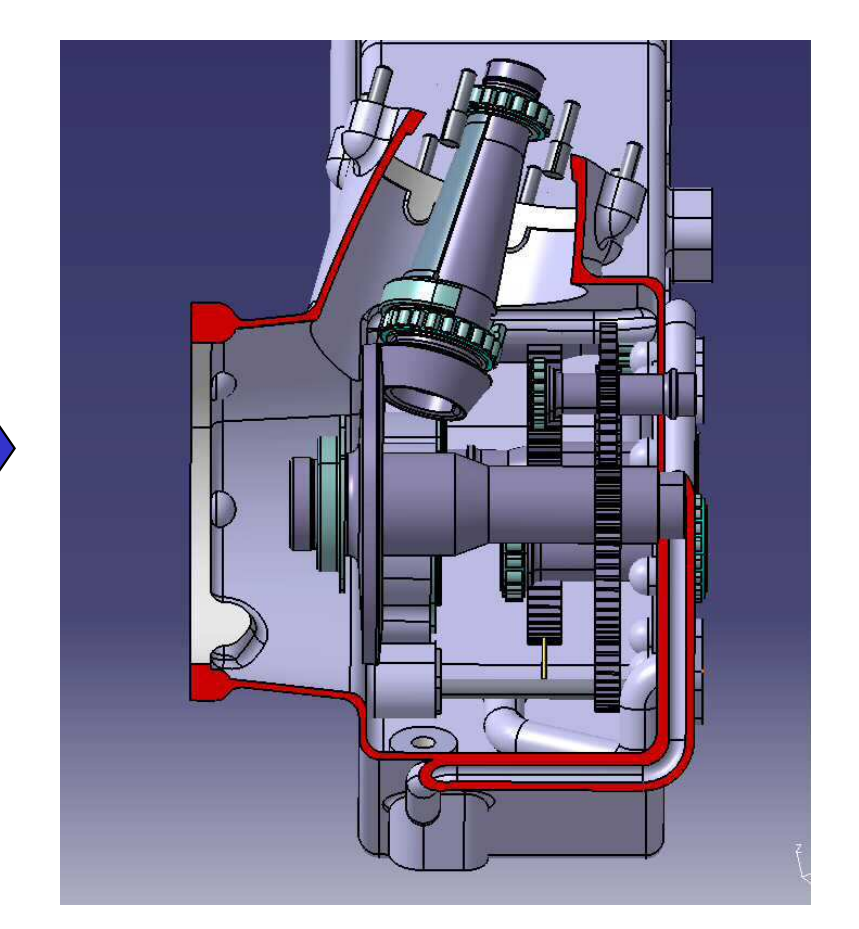

### Modification du passage d'alimentation en fluide

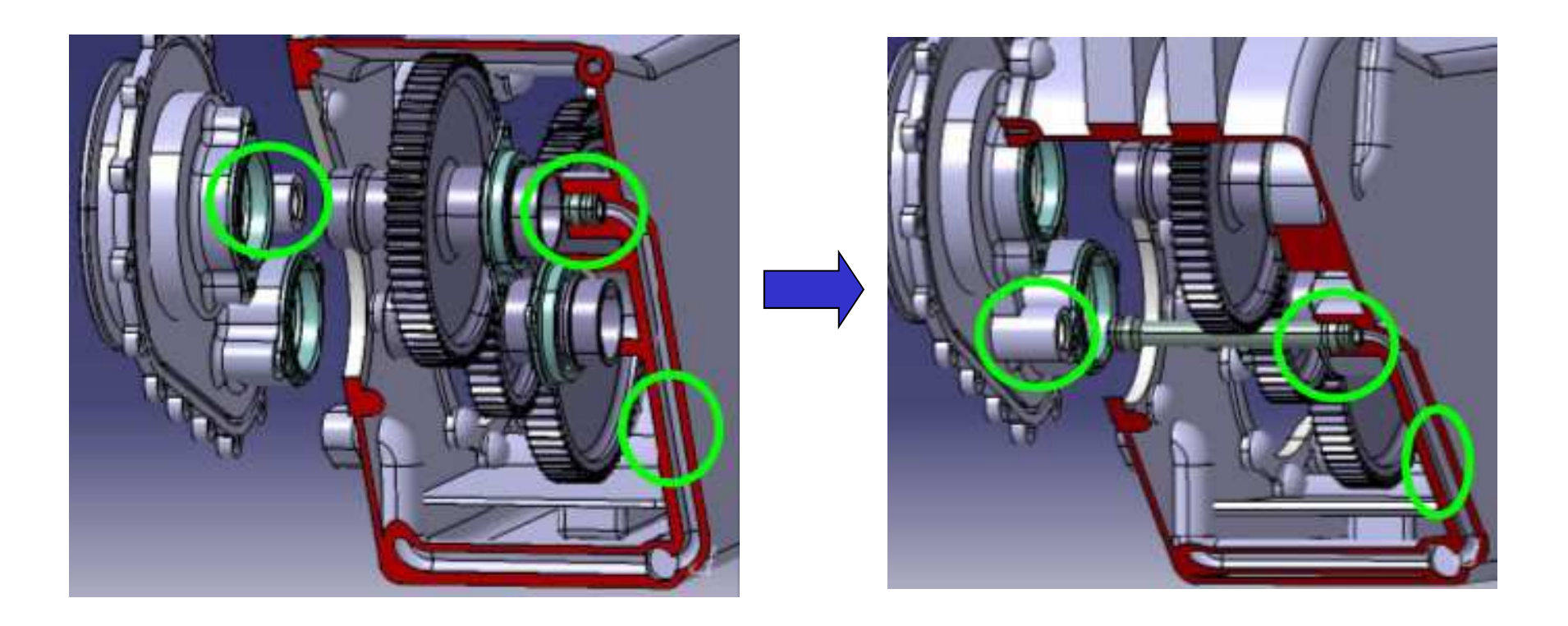

La gestion de la connaissance est rendue possible par la définition de :

- Fonctions technologiques « métier »
- Paramètres (variables)
- Formules
- Lois et règles
- Macros et scripts
- Procédures d'optimisation
- etc

# Le KnowledgeWare peut être utilisé dans tous les ateliers de CATIA V5

### **Ateliers CATIA V5**

### Ateliers dédiés exclusivement à la gestion de la connaissance sous CATIA V5

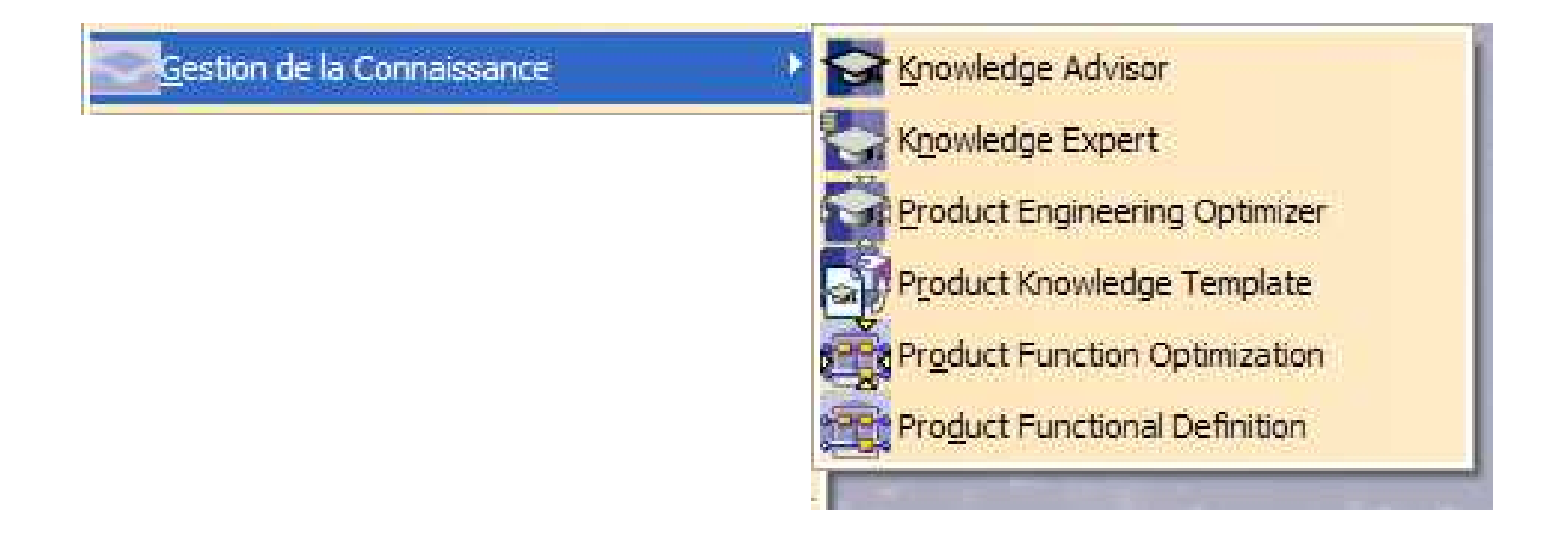

# **Une définition du Knowledge**

- **Paramétrage d'une esquisse et d'une pièce**
- **Problématique de modélisation d'un asm.**
- **Paramétrage d'un produit**
- **Squelette paramétré d'un produit**
- **Conception en contexte**
- **Squelette paramétré d'un mécanisme**
- **Règles de conception**
- **Exercice de synthèse : bras d'horloge**

### **Premier exemple**

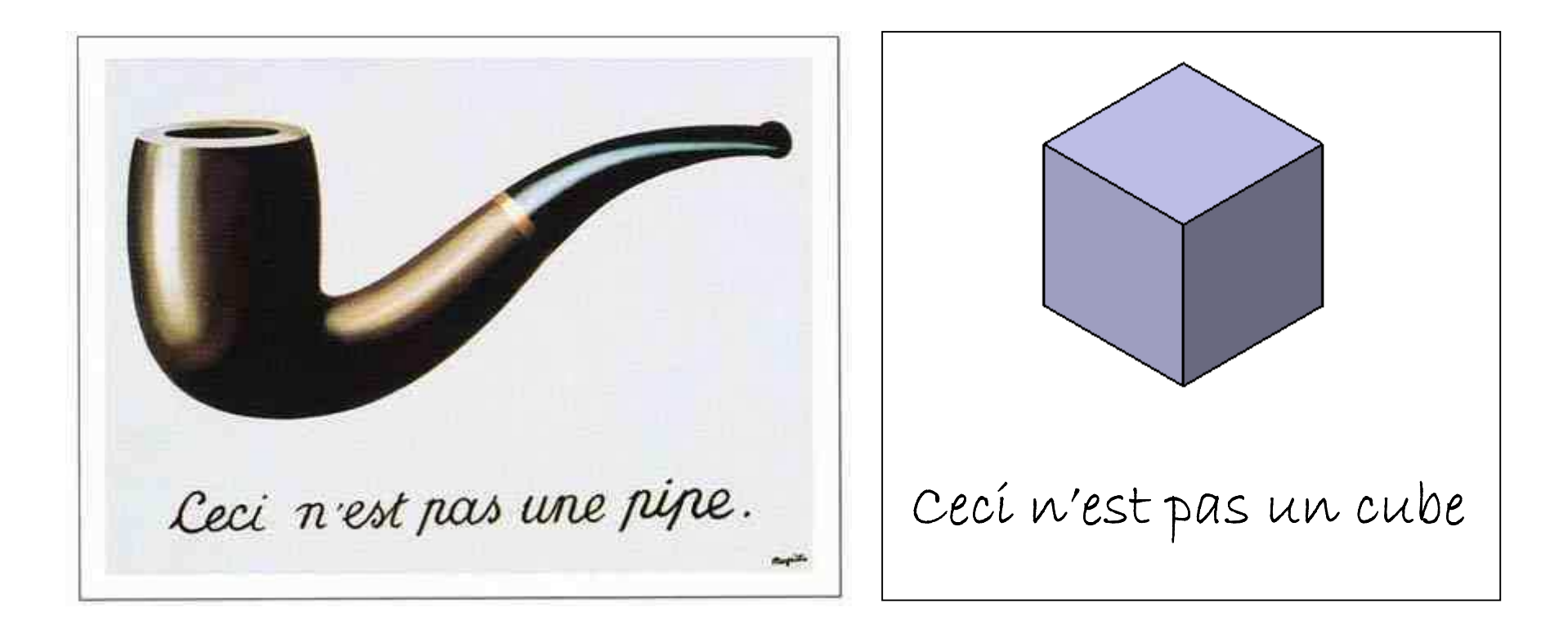

#### Peut-on justifier la seconde affirmation ?!

### **Ceci n'est pas un cube !? - <sup>1</sup>**

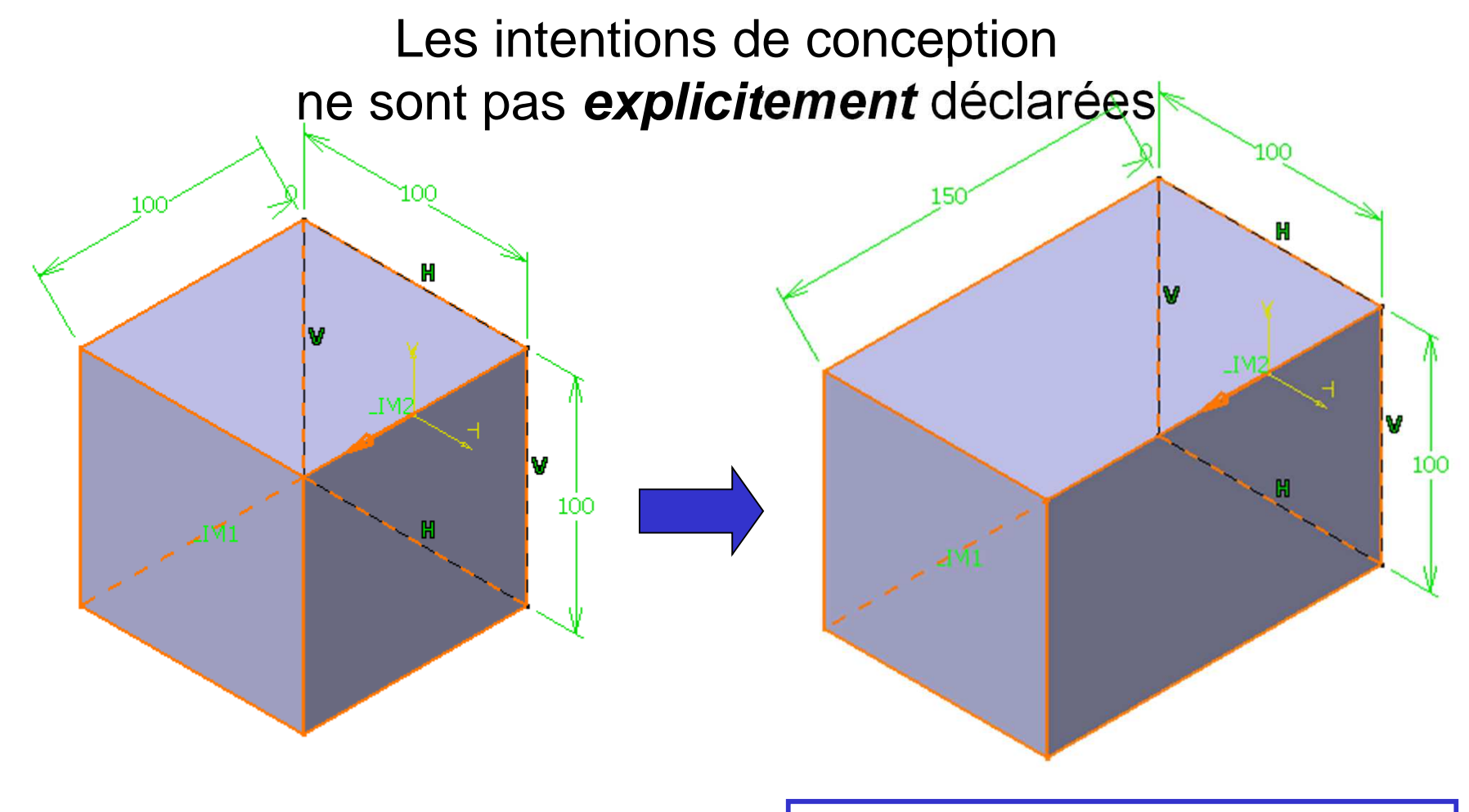

### Ce n'est plus un cube

Peut-on expliciter notre intention de conception sans ambiguité, dans ce cas ?

Oui, grâce aux paramètres et aux relations ou formules

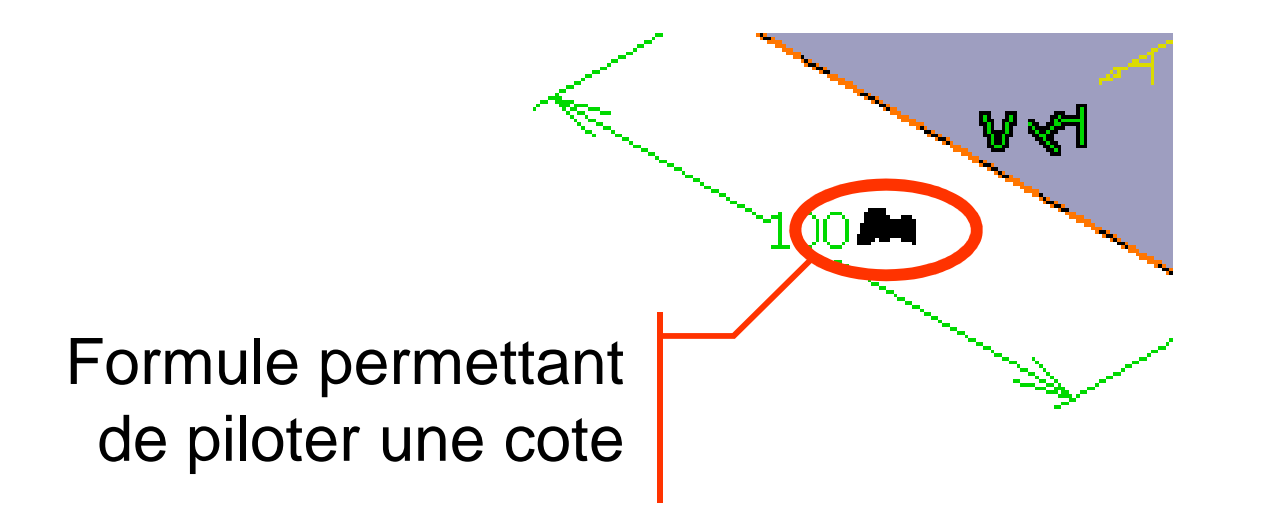

### **Configurer CATIA pour gérer les paramètres**

### Outils/Options …/Infrastructure/Infrastructure part/Affichage

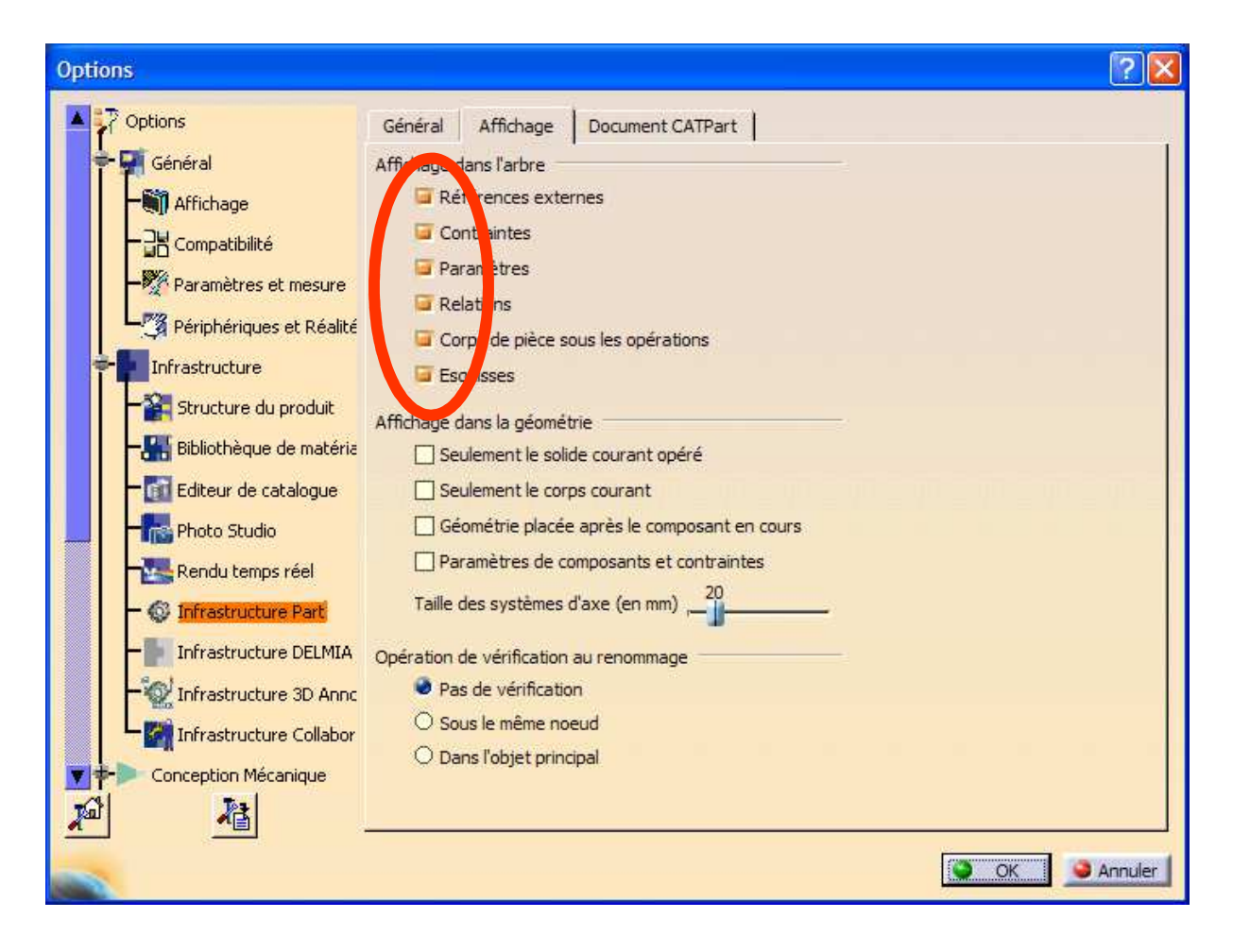

- Créer un cube à partir d'un contour carré
- Editer l'esquisse et rentrer la relation suivante :

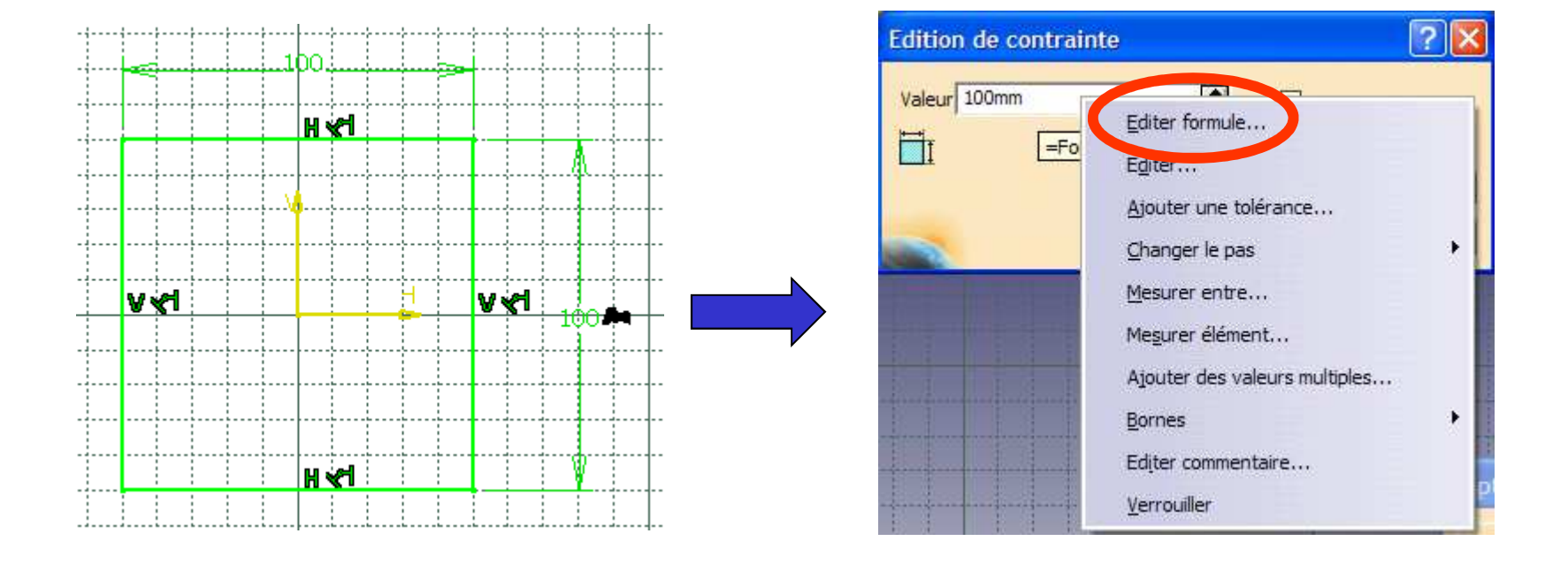

#### Créer une formule entre cotes d'une esquisse

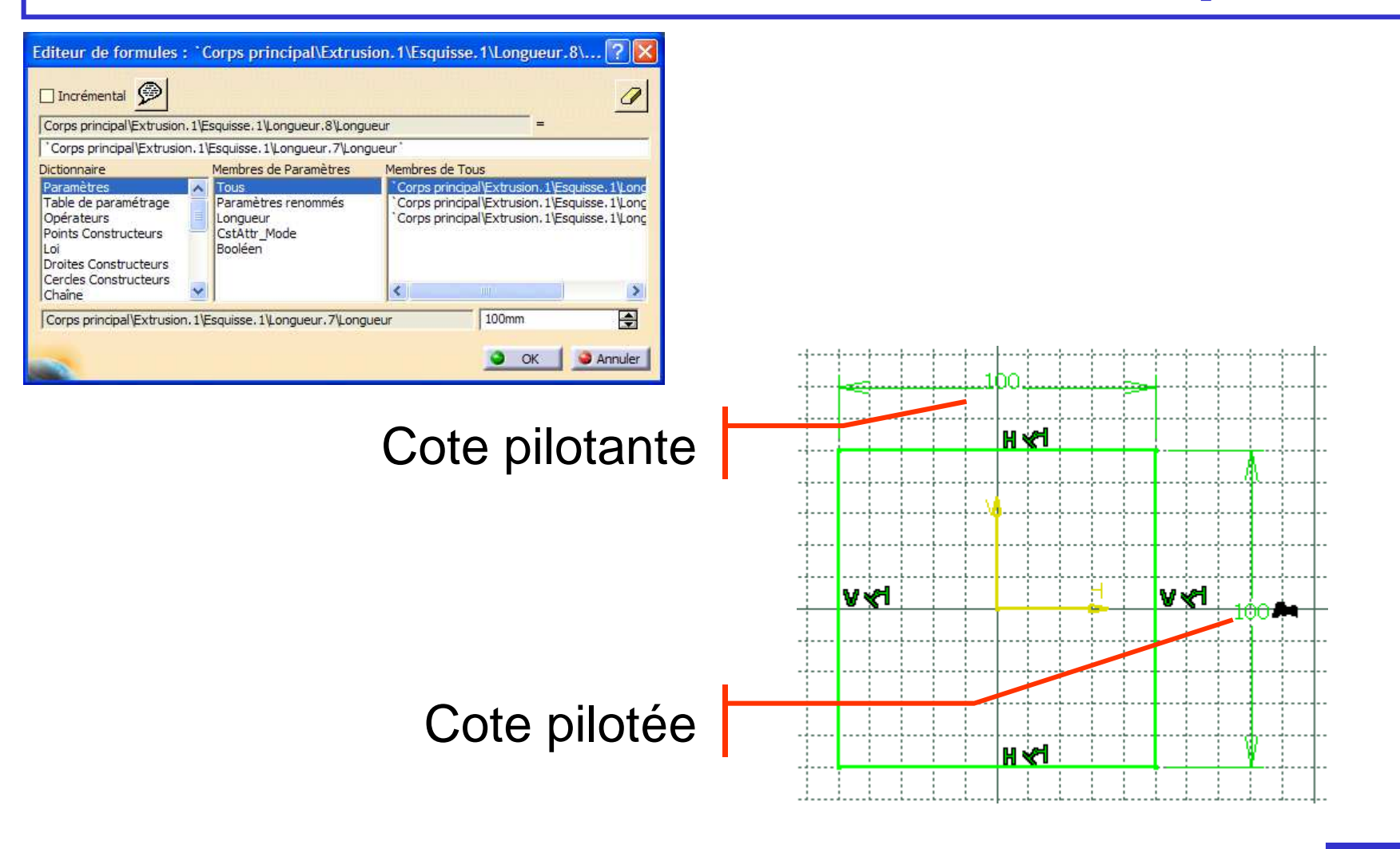

### Créer un nouveau paramètre

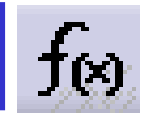

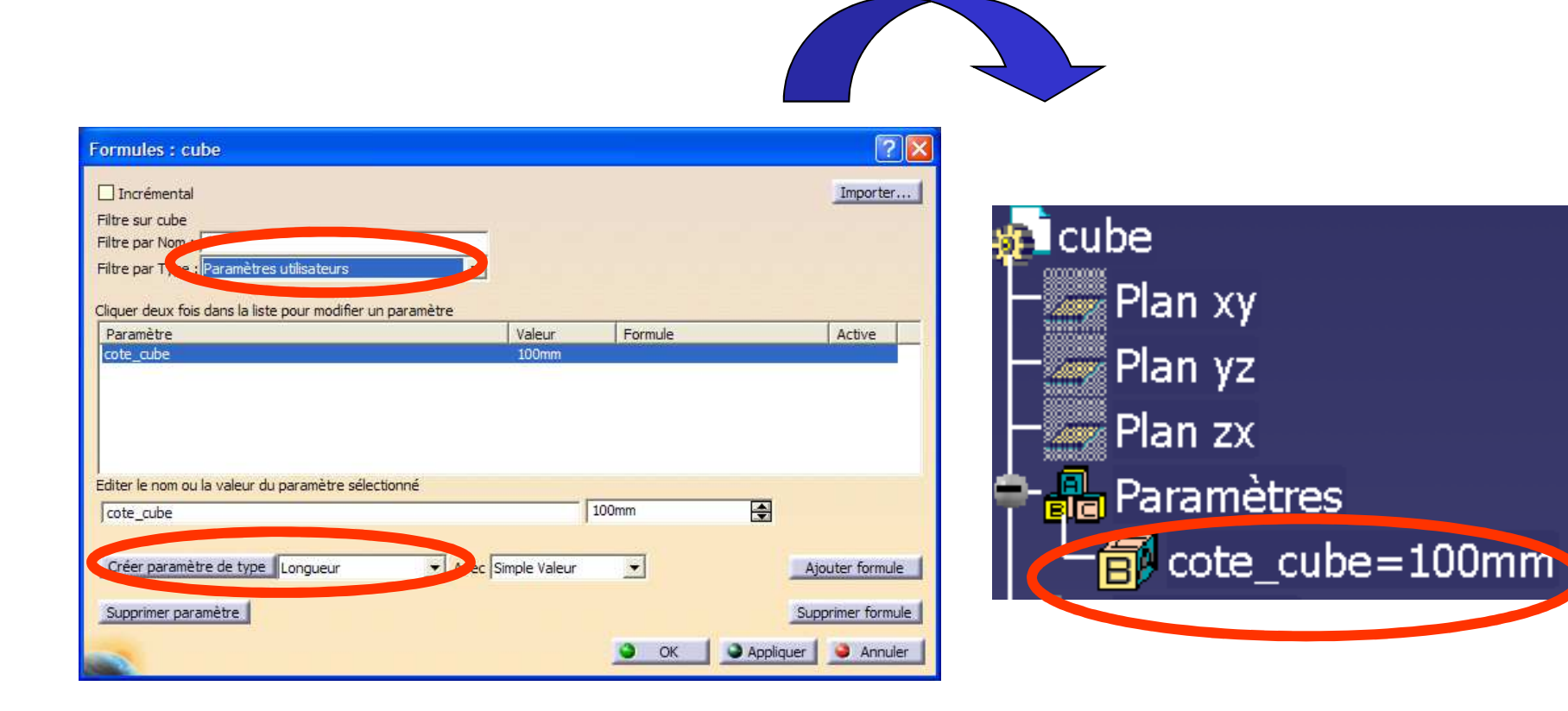

### Créer une formule avec un paramètre utilisateur

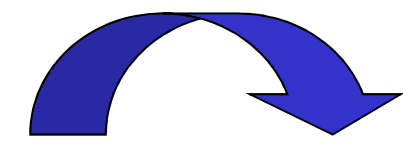

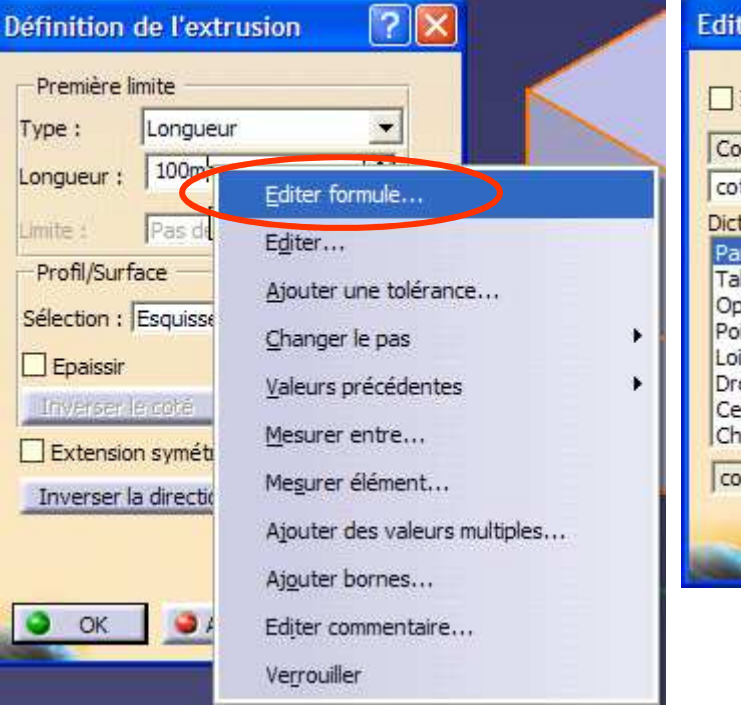

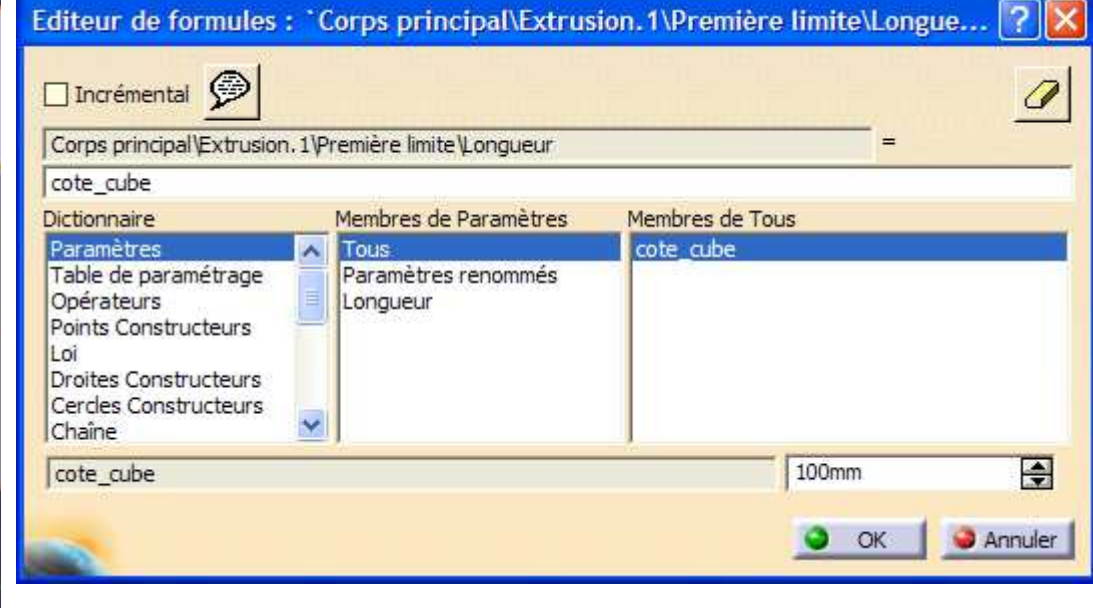

**Objectif :** on souhaite créer le modèle paramètré d'une roue dentée.

- m : module, exprimé en mm
- Z : nombre de dents
- k · : coefficient de largeur de denture
- : angle de pression, supposé constant et égal à 20° • <sup>α</sup>
- Diamètre primitif  $\qquad \qquad : \mathsf{d} \qquad = \mathsf{mz}$ Diamètre de tete  $\qquad$ : da = d + 2m • Diamètre de tete • Diamètre de pied  $\qquad \qquad :{\rm df} \qquad = {\rm d} - 2.5 \; {\rm m}$
- $\bullet$  Largeur de denture  $\qquad \qquad :$  b  $\qquad$  = k  $^{\star}$  m

N  $\overline{27}$ Pour simplifier l'étude, le flanc d'une dent sera considéré comme rectiligne

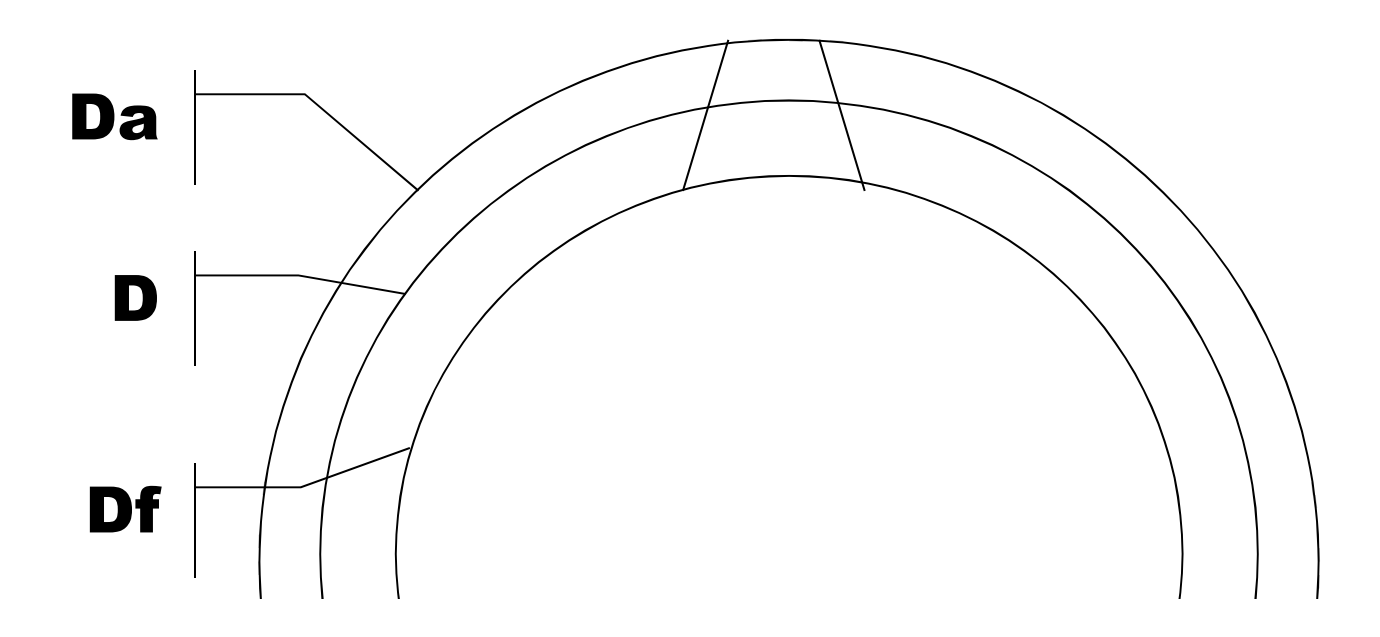

### Créer le modèle paramétré de la dent (k, m, Z)

Présentation d'une solution simplifiée puis d'une solution plus réaliste :

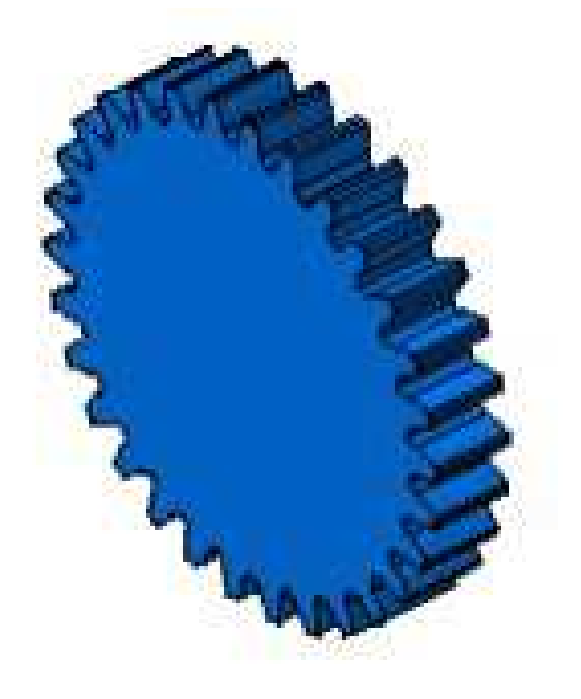

# La roue est paramétré en : m, Z,  $\alpha$  et X

Le paramètre « **Activité** » associé à chaque fonction permet d'activer ou de désactiver cette fonction. Ce paramètre peut être piloté par une règle.

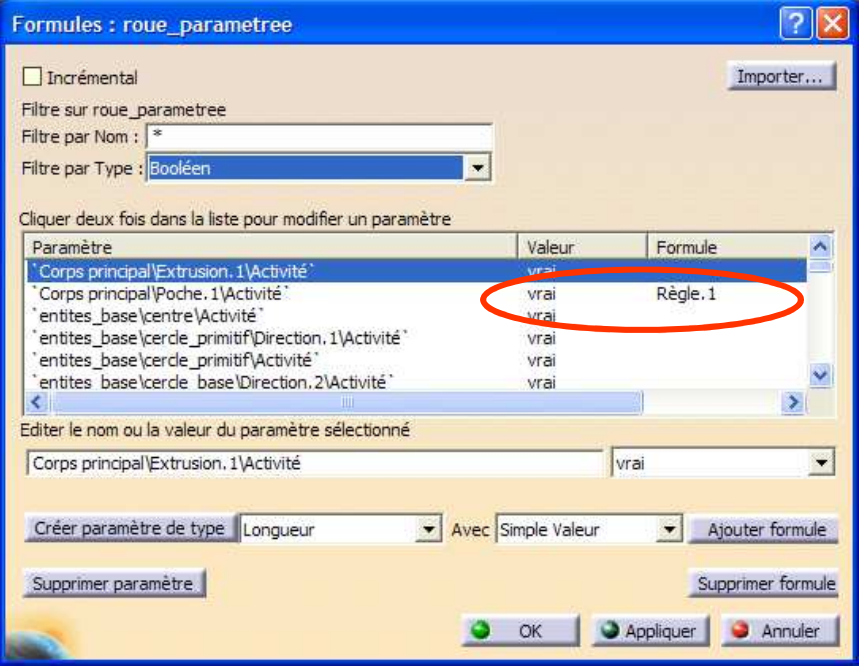

Activer ou désactiver la répétition circulaire pour obtenir une représentation simplifiée de la roue dentée

- **Une définition du Knowledge**
- **Paramétrage d'une esquisse et d'une pièce**
- **Problématique de modélisation d'un asm.**
- **Paramétrage d'un produit**
- **Squelette paramétré d'un produit**
- **Conception en contexte**
- **Squelette paramétré d'un mécanisme**
- **Règles de conception**
- **Exercice de synthèse : bras d'horloge**

On souhaite réaliser le modèle paramétré d'un assemblage tel le reducteur à axes fixes représenté ci-contre de façon simplifiée.

La question est d'ordre **méthodologique** et non **technique** : toutes les fonctionnalités de CATIA V5 sont supposées connues. La question est maintenant la suivante :

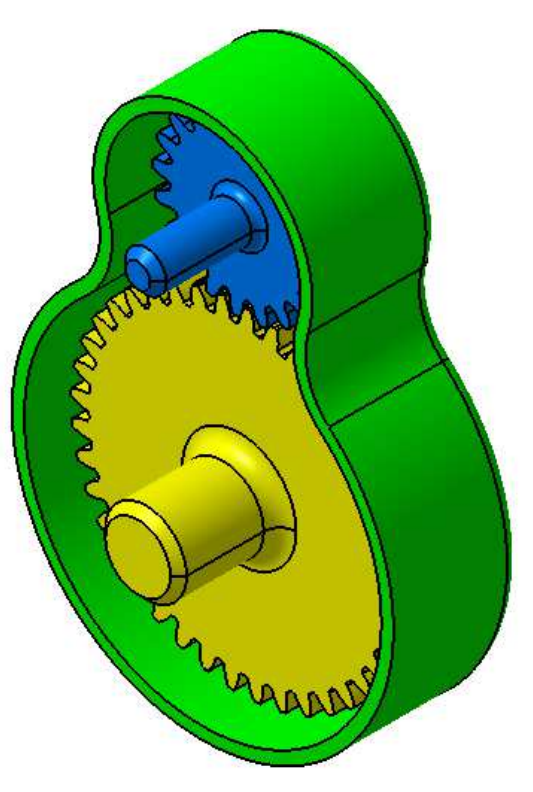

Comment permettre que la modification d'une pièce soit automatiquement prise en compte dans l'assemblage ?

Plusieurs réponses méthodologiques sont possibles :

- **Utilisation de formules entre paramètres**
- **Utilisation d'un squelette**
- **Conception en contexte**

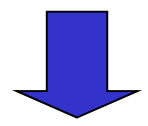

Chacune de ces méthodes possède ses avantages et ses inconvénients … !

- **Une définition du Knowledge**
- **Paramétrage d'une esquisse et d'une pièce**
- **Problématique de modélisation d'un asm.**
- **Paramétrage d'un produit**
- **Squelette paramétré d'un produit**
- **Conception en contexte**
- **Squelette paramétré d'un mécanisme**
- **Règles de conception**
- **Exercice de synthèse : bras d'horloge**

Il est possible de définir des paramètres et des formules au niveau du produit.

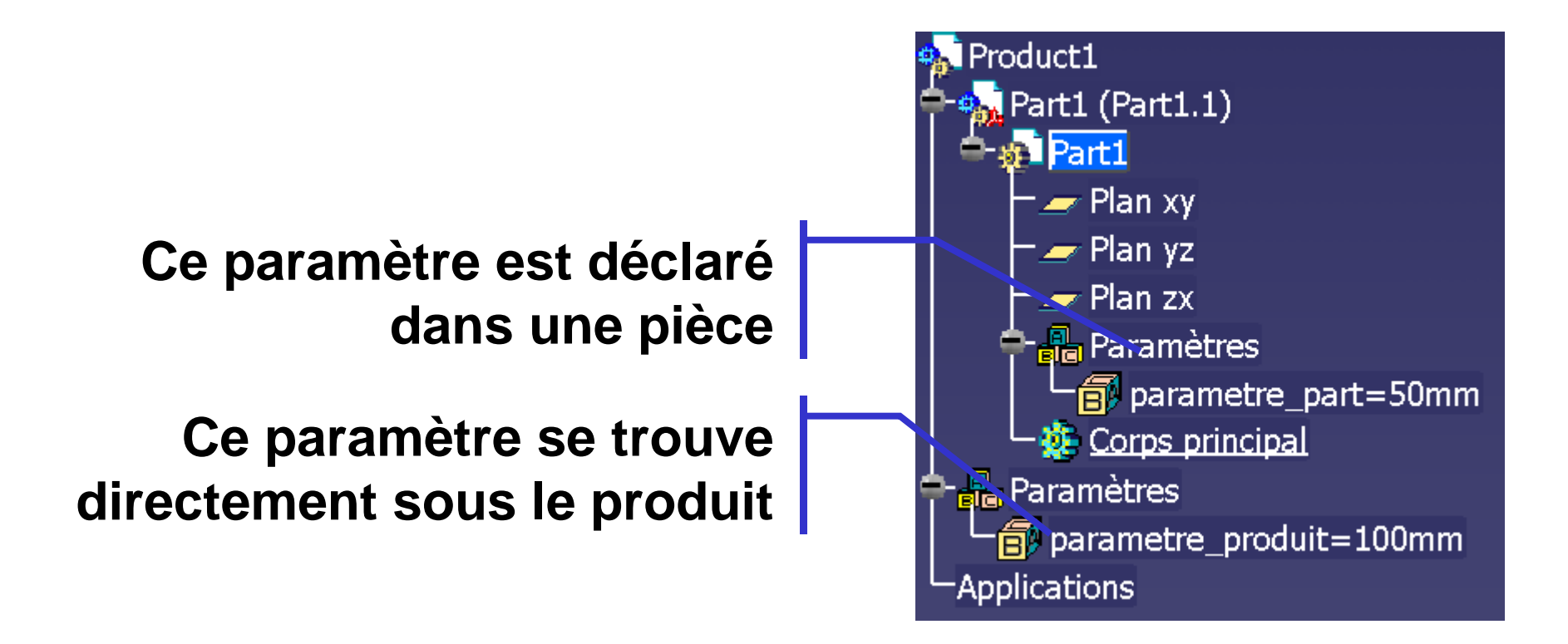

### **Configurer CATIA**

### Outils/Options …/Infrastructure/Structure du produit/Personnalisation de l'arbre

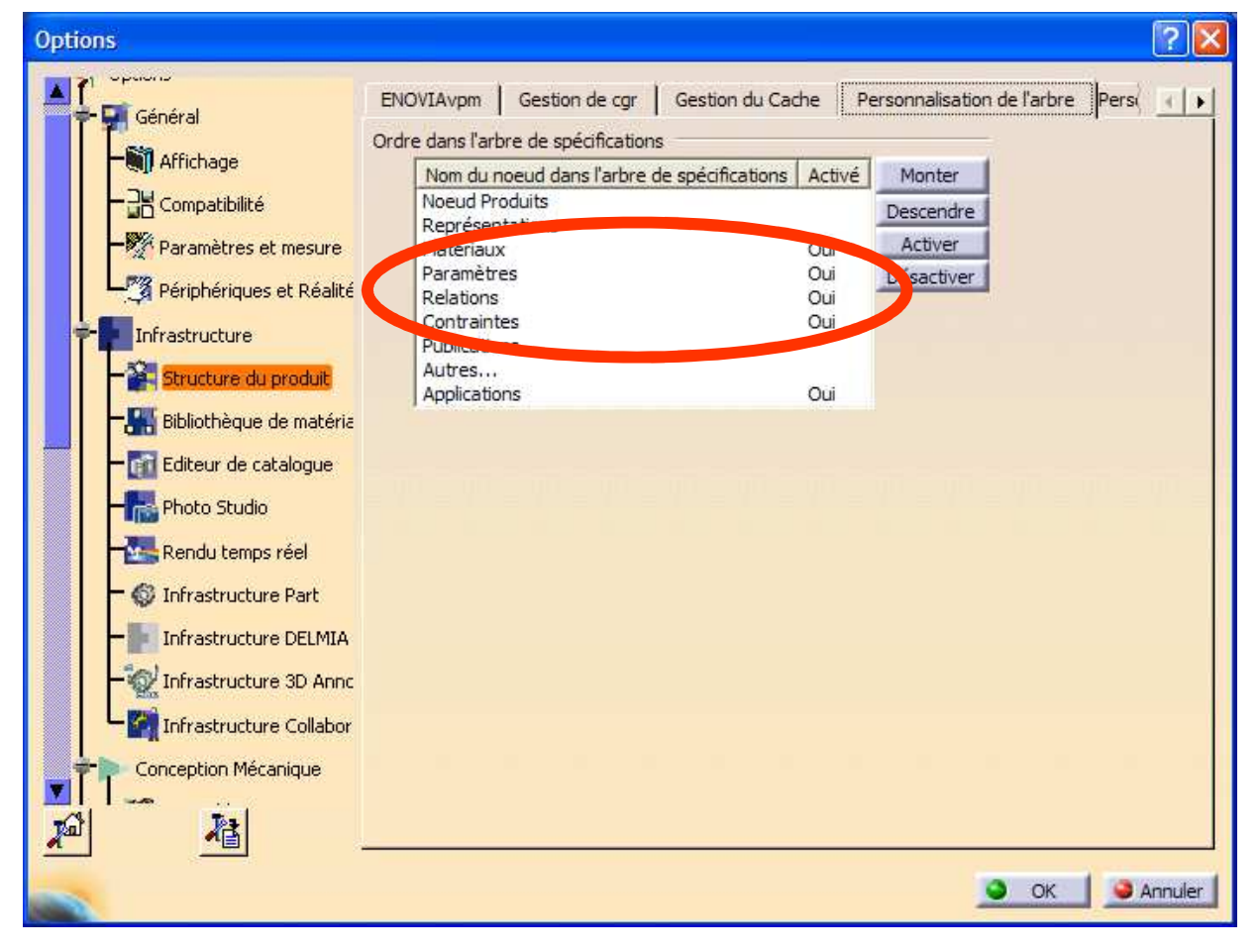
Se placer dans le produit qui doit être actif, sélectionner le filtre « Paramètres utilisateurs »

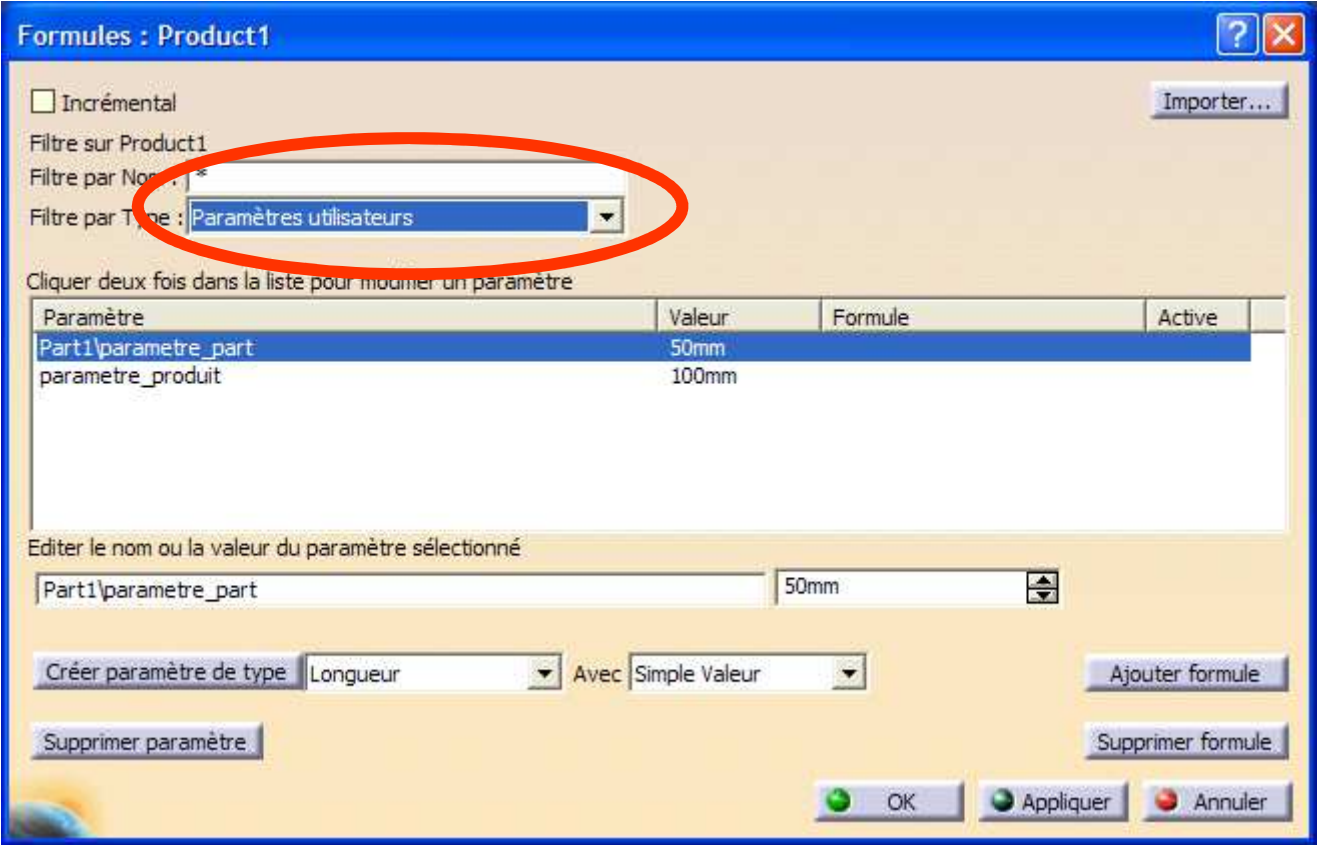

Pour plus de lisibilité : les paramètres de pièces doivent dépendre des paramètres des produits.

Les relations transversales directes entre paramètres de pièces sont possibles mais rendent le modèle moins « lisible ».

Réaliser un modèle paramétré est assez proche de la **programmation** notamment pour ce qui est de la définition de variables, de leurs portées et des relations qui les unissent.

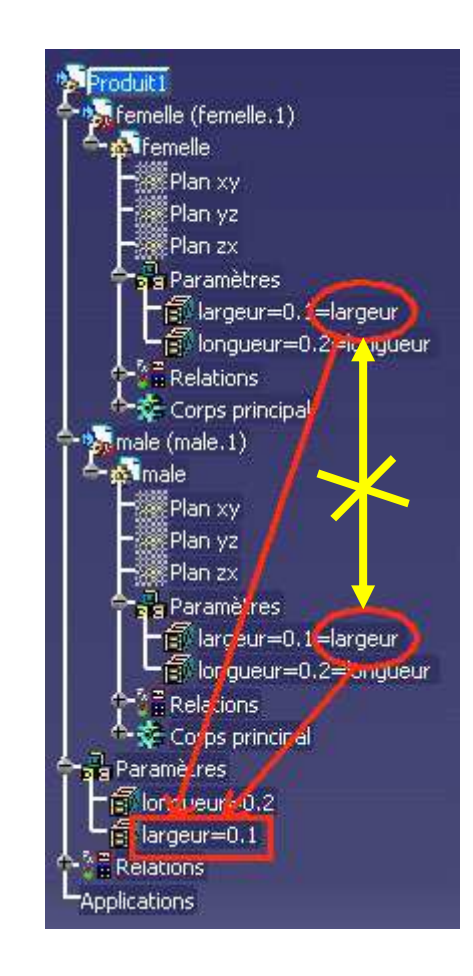

Il est conseillé de grouper ses paramètres en sous-ensembles afin de **structurer** son paramétrage. Dans l'atelier « **Knowledge Advisor** », utiliser les commandes : « **Ajout d'ensemble de paramètres** » ou « **Ajout d'ensemble de relations** »

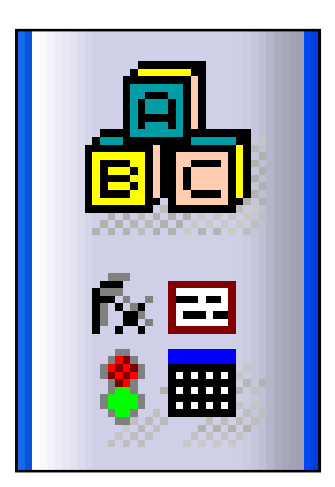

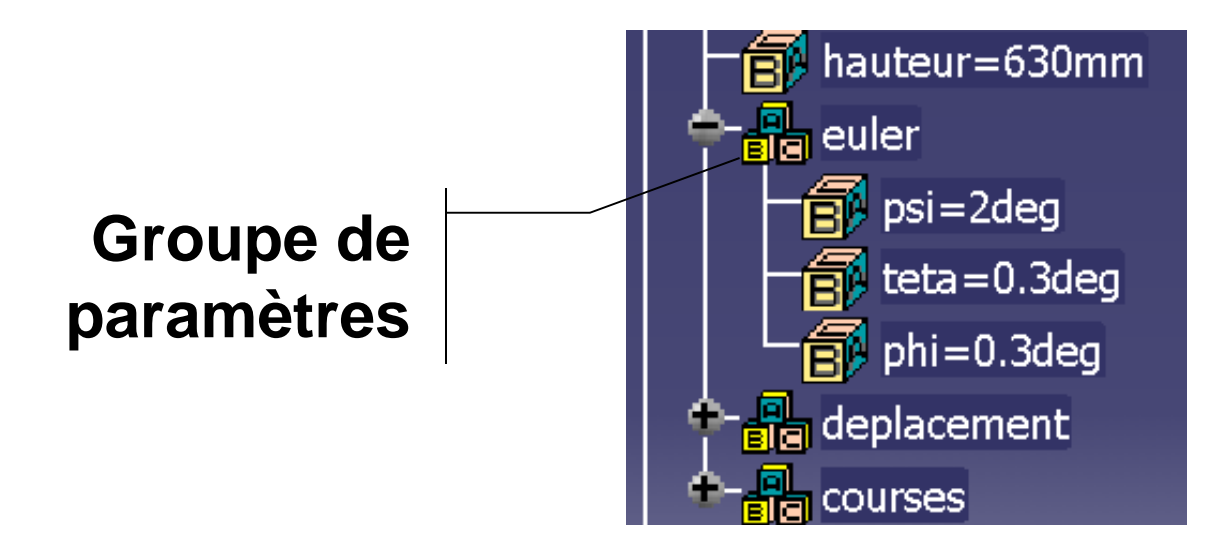

Pascal MORENTON

### **Paramètres d'un produit**

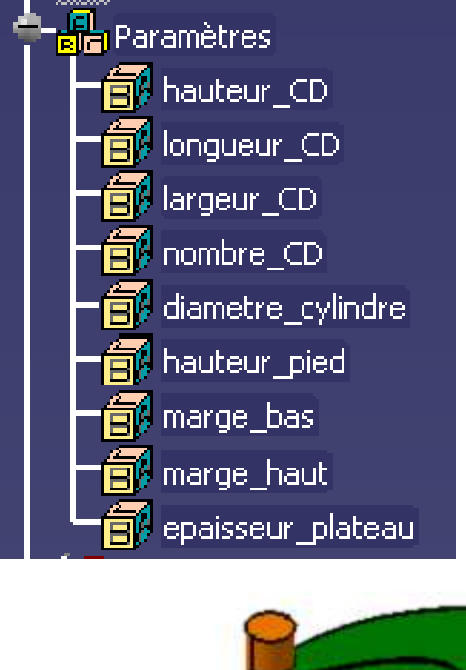

# Modèle paramétré de haut niveau

# Range-CD

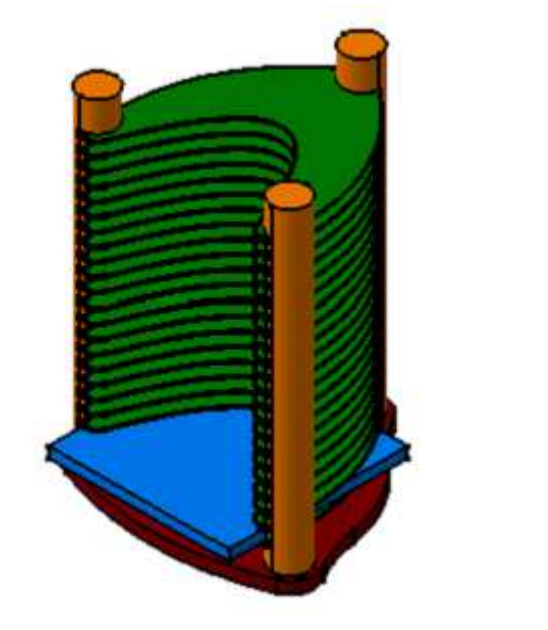

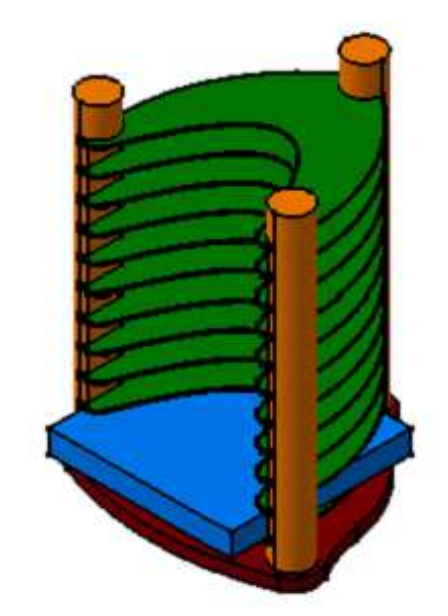

Objectif de l'étude : on souhaite créer le modèle paramétré d'un réducteur à axes fixes de rapport de réduction  $R = Z1/Z2$ 

- R : rapport de réduction
- m : module de la denture
- Z1 : nombre de dents de la roue d'entrée (Z2=Z1\*R)
- k = k1=k2 : coefficient de largeur de denture

Pour simplifier l'étude, les roues dentées seront modélisées sous la forme d'un cylindre de diamètre égal à leur diamètre primitif : d=m.Z

## **Activité 3 - <sup>2</sup>**

Créer une part « **act\_3\_roue\_A** » ayant pour caract. :

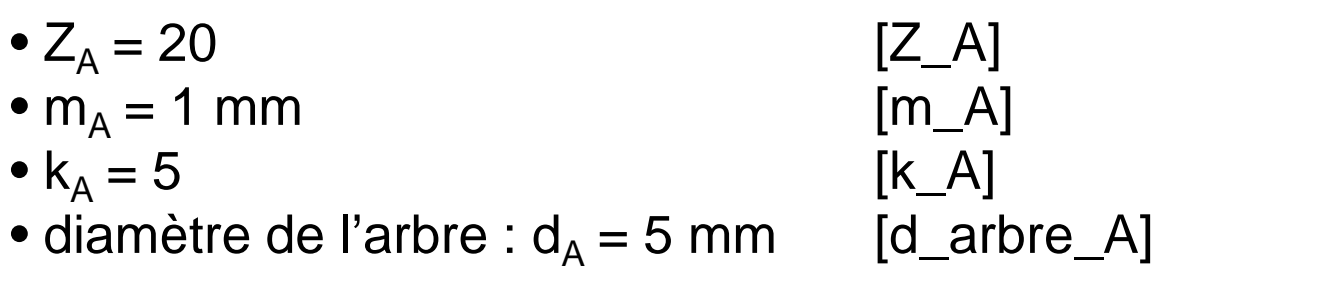

La longueur totale de l'arbre est de 30 mm

Créer une part « **act\_3\_roue\_B** » ayant pour caract. :

 $\bullet$   $\mathsf{Z}_\mathsf{B}$  $_{B} = 40$  [Z\_B]  $\bullet$  m<sub>B</sub> = 1 mm  $[m_B]$ <br> $[k_B]$  $\bullet$   $\mathsf{k}_{\mathsf{B}}$ • k<sub>B</sub> = 5 [k\_B]<br>• diamètre de l'arbre : d<sub>B</sub> = 5 mm [d\_ar [d\_arbre\_B]

La longueur totale de l'arbre est de 30 mm

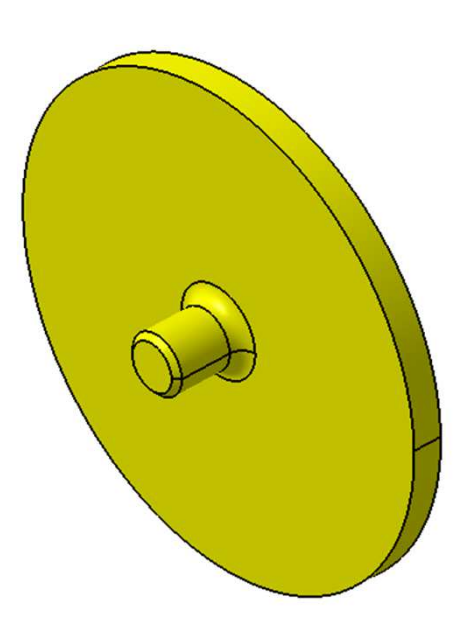

## **Activité 3 - <sup>3</sup>**

Créer une part « **act\_3\_carter** » ayant la forme suivante :

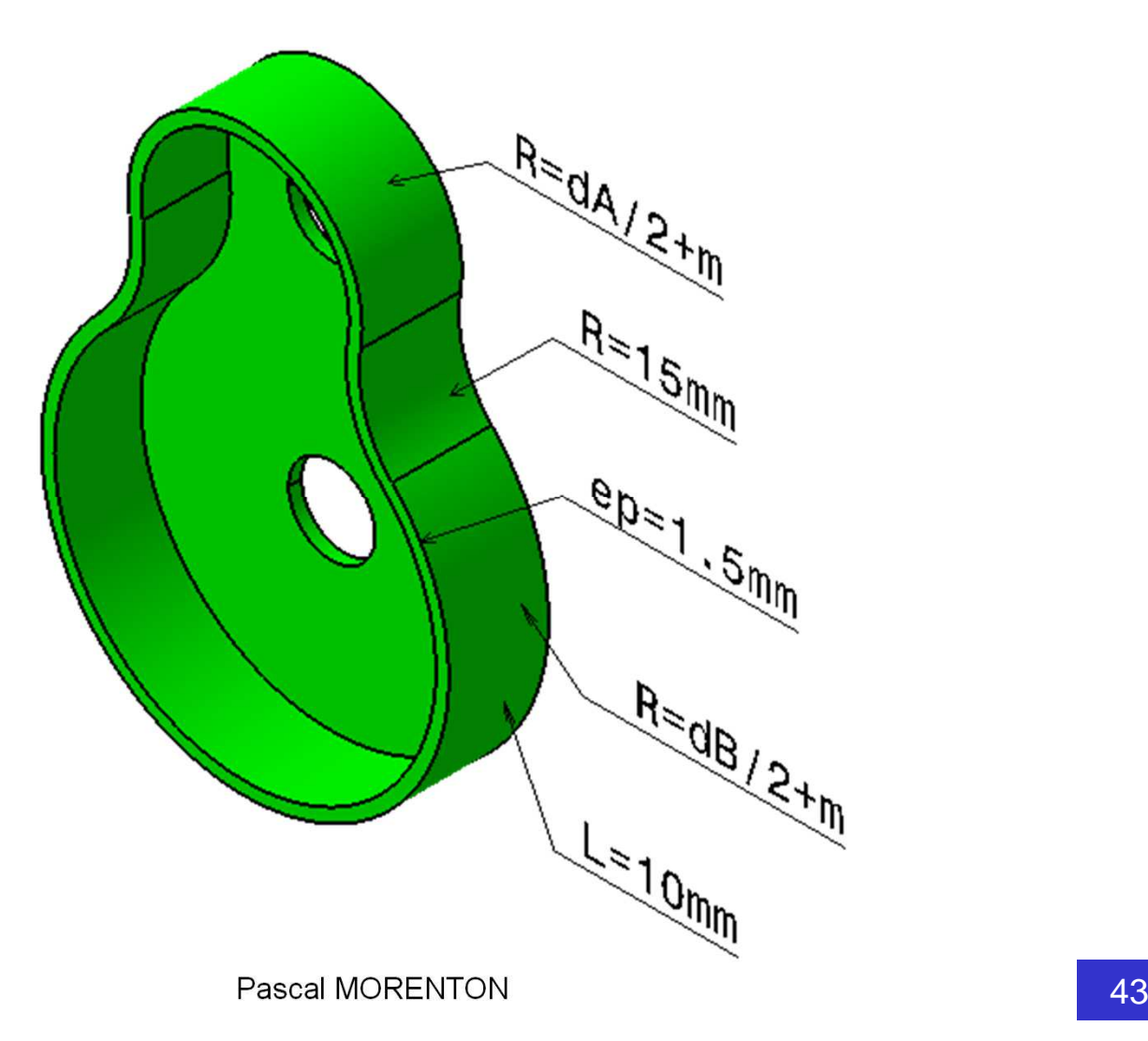

## **Activité 3 - <sup>4</sup>**

- Créer un nouveau produit « **act\_3\_reducteur** »
- Réaliser l'assemblage carter + roue\_A + roue\_B
- Définir les paramètres et formules permettant de modifier  $Z_\mathsf{A}$  et  $Z_\mathsf{B}$  en veillant à structurer vos données.

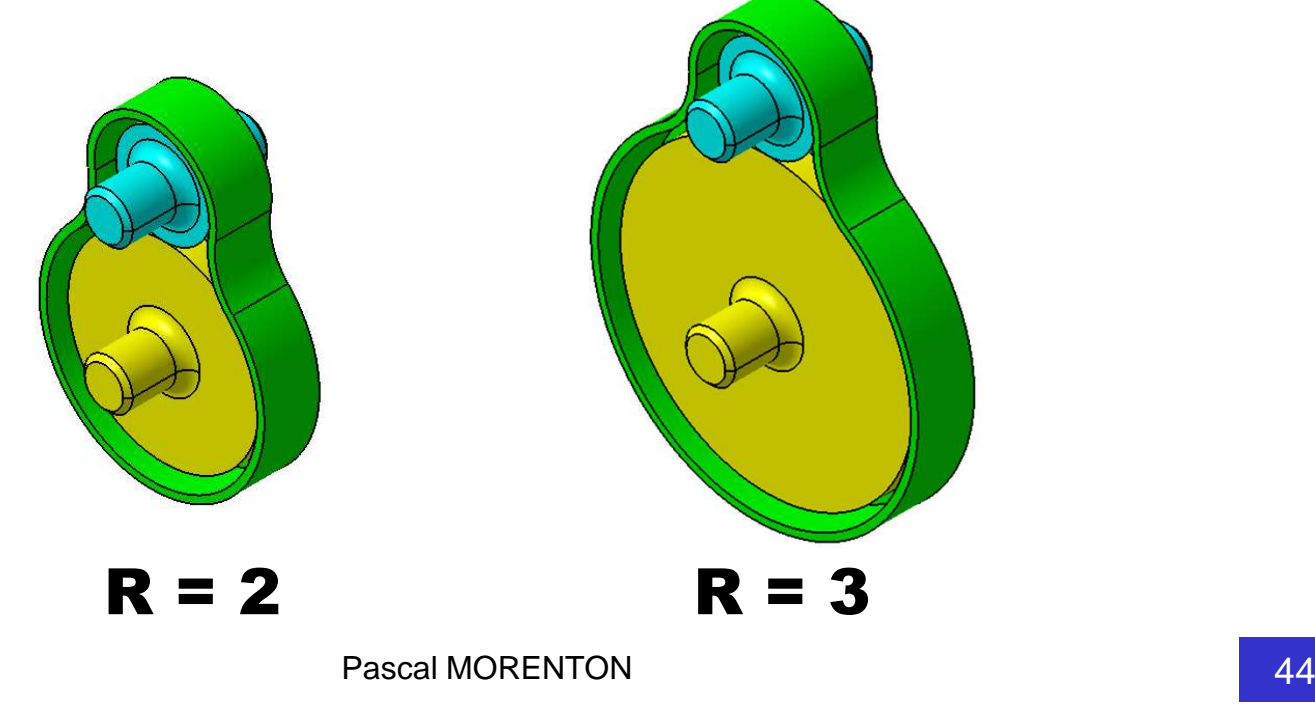

- **Une définition du Knowledge**
- **Paramétrage d'une esquisse et d'une pièce**
- **Problématique de modélisation d'un asm.**
- **Paramétrage d'un produit**
- **Squelette paramétré d'un produit**
- 
- **Conception en contexte Squelette paramétré d'un mécanisme**
- **Règles de conception**
- **Exercice de synthèse : bras d'horloge**

Un squelette permet de définir un « schéma » du produit précisant certaines de ces caractéristiques ou entités fonctionnelles. Un squelette est toujours constitué d'entités du type : points, droites ou plans.

## Ex : squelette d'un réducteur à axes fixes

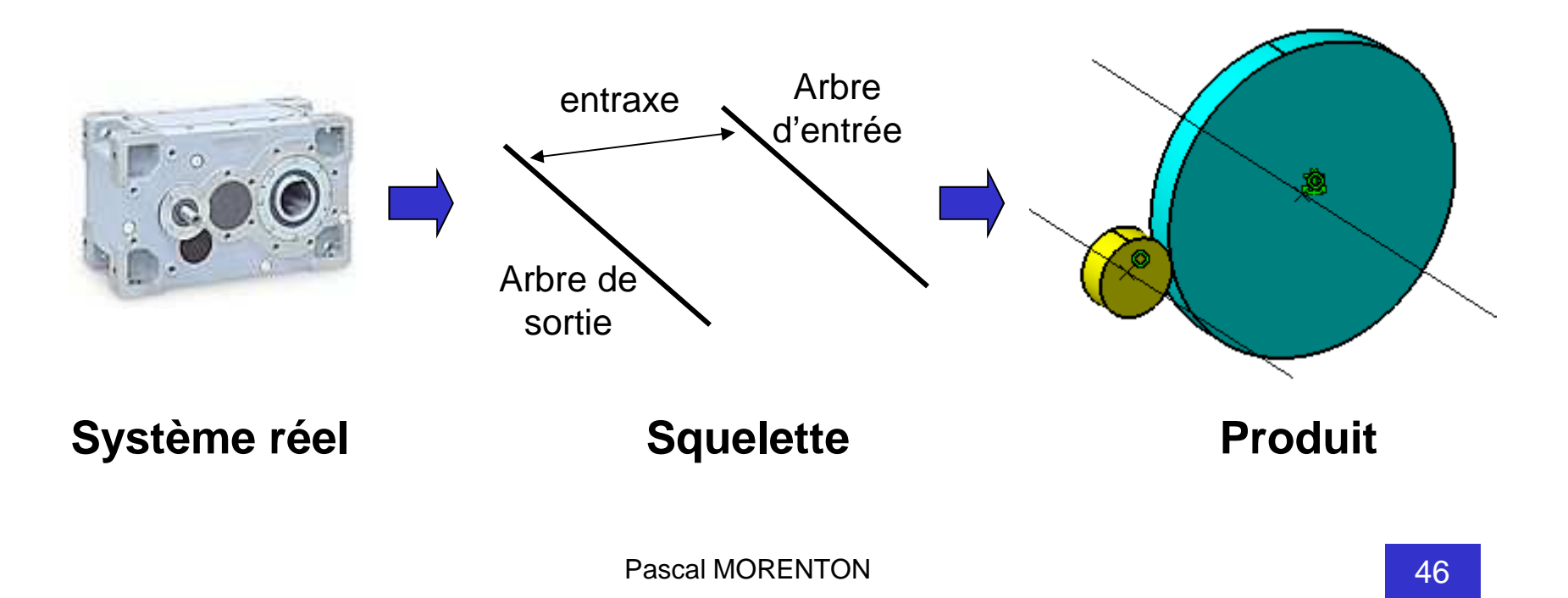

## **Activité 4 - <sup>1</sup>**

• Créer une part « **act\_4\_squelette** » contenant les éléments suivants :

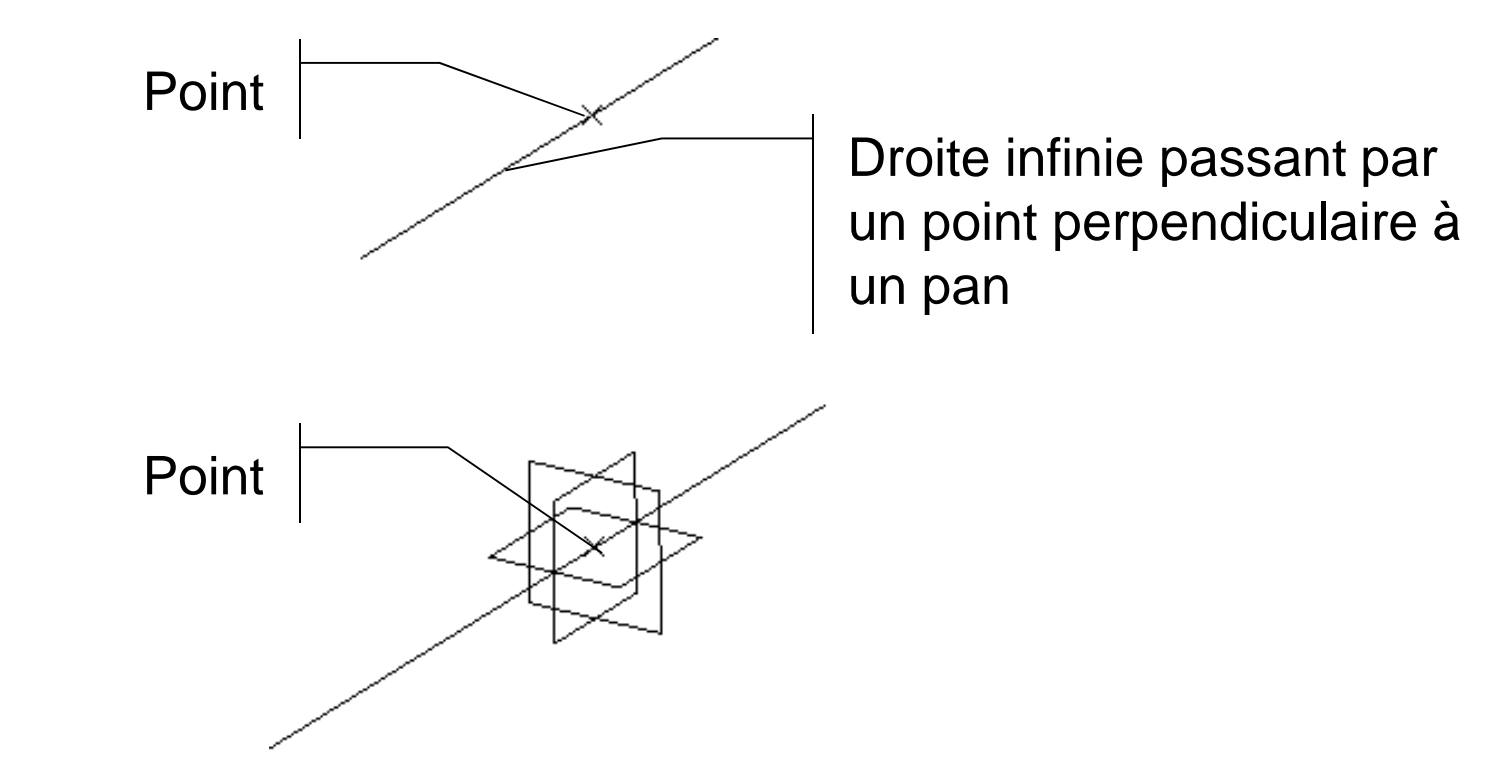

• Paramétrer ce squelette pour déclarer un entraxe

Pascal MORENTON

• Par copie, créer deux roues « **act\_4\_roue\_A** » et « **act\_4\_roue\_B** »

• Supprimer toutes les relations pilotant les paramètres de ces deux pièces.

• Créer un nouveau produit « **act\_4\_reducteur** » et assembler successivement le squelette et les deux roues

• Réaliser l'assemblage en déclarant des contraintes en le squelette et les roues dentées

# **Activité 4 - <sup>3</sup>**

Le bâti n'apparaît pas encore dans l'assemblage : les contraintes d'assemblage des autres pièces sont indépendantes de sa géométrie.

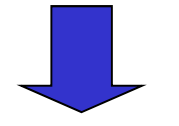

Un squelette permet d'éviter les problèmes liés à la modification d'une géométrie : disparition ou modification d'une face, d'une arête etc …

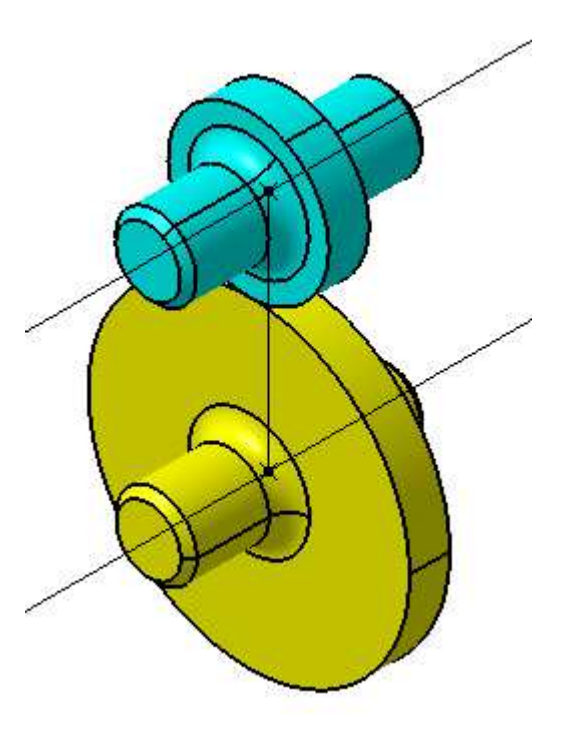

Mais il est nécessaire d'établir une formule entre l'entraxe du squelette et celui défini dans le bâti …

• Créer une pièce « **act\_4\_carter** » et insérer le dans l'assemblage.

• Définir les relations permettant de piloter sa géométrie

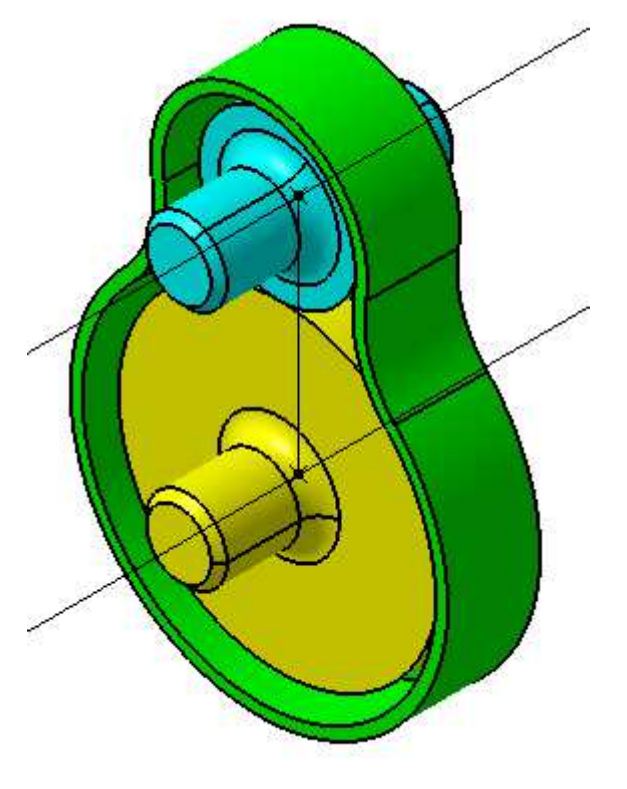

Pascal MORENTON

Avantages : formalisation du schéma, grande robustesse vis-à-vis de modifications des pièces constituant le produit, obligation de suivre une méthodologie précise

Inconvénients : plus long à définir, nécessité de gérer la cohérence des paramètres et des relations

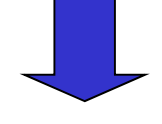

Méthode bien adaptée aux conceptions routinières de systèmes

- **Une définition du Knowledge**
- **Paramétrage d'une esquisse et d'une pièce**
- **Problématique de modélisation d'un asm.**
- **Paramétrage d'un produit**
- **Squelette paramétré d'un produit**
- **Conception en contexte**<br> **7 Squelette paramétré d'une le paramétre**
- **Squelette paramétré d'un mécanisme**
- **Règles de conception**
- **Exercice de synthèse : bras d'horloge**

## **Principe**

La conception en contexte consiste à définir la géométrie d'une pièce en s'appuyant sur la géométrie des pièces déjà modélisées et correctement positionnées dans le contexte de l'assemblage :

Définition de l'esquisse du carter en s'appuyant sur les géométries déjà modélises

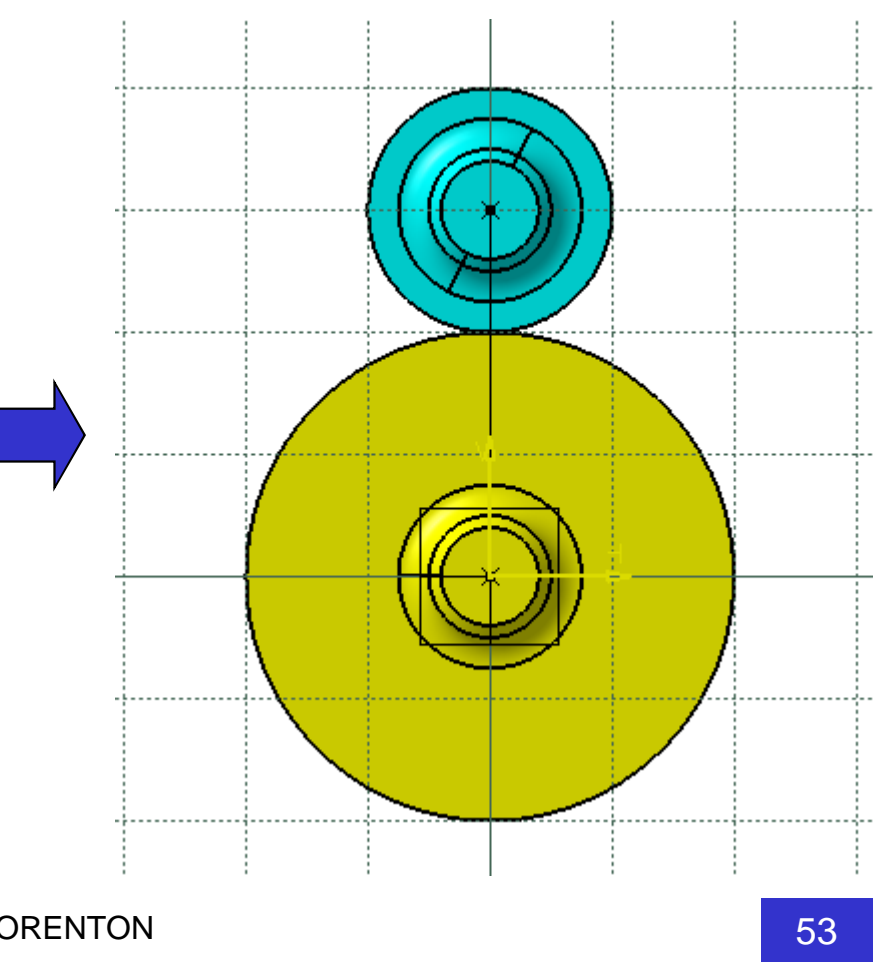

Pour permettre que la conception en contexte tient compte des modifications ultérieures, il faut demander à ce que les liens entre pièces soient conservés. Pour cela, activer la commande :

## **Outils/Options/Infrastructure/Infrastructure Part Design**

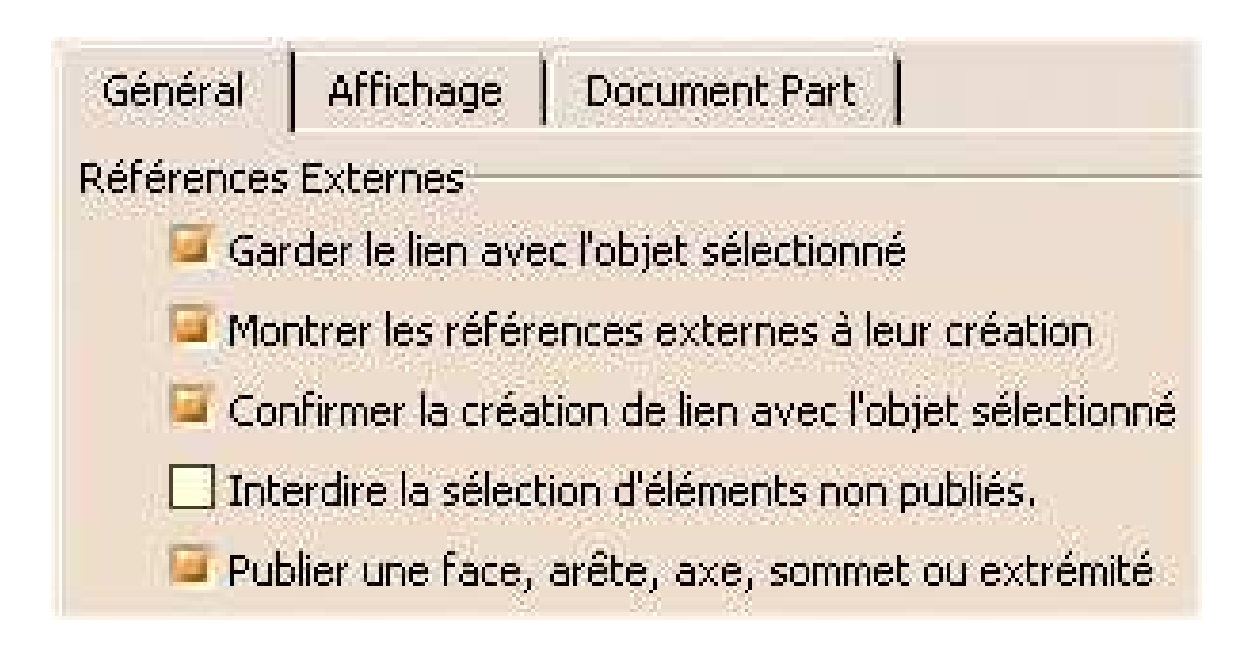

- Créer par copie un produit « **act\_5\_reducteur** »
- Créer une nouvelle pièce « **act\_5\_carter** » via la commande « **Insérer / Nouvelle pièce** »
- Définir une nouvelle esquisse sur le plan de symétrie global du réducteur et réaliser l'extrusion principale
- Chaque contrainte liant le carter et une roue dentée ou l'esquisse donnera lieu à un message d'avertissement :

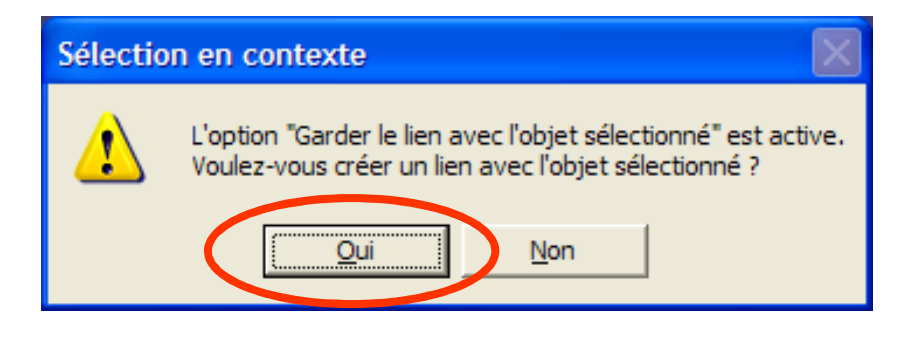

## **Activité 5 - <sup>2</sup>**

• L'esquisse définie dans le contexte est la suivante :

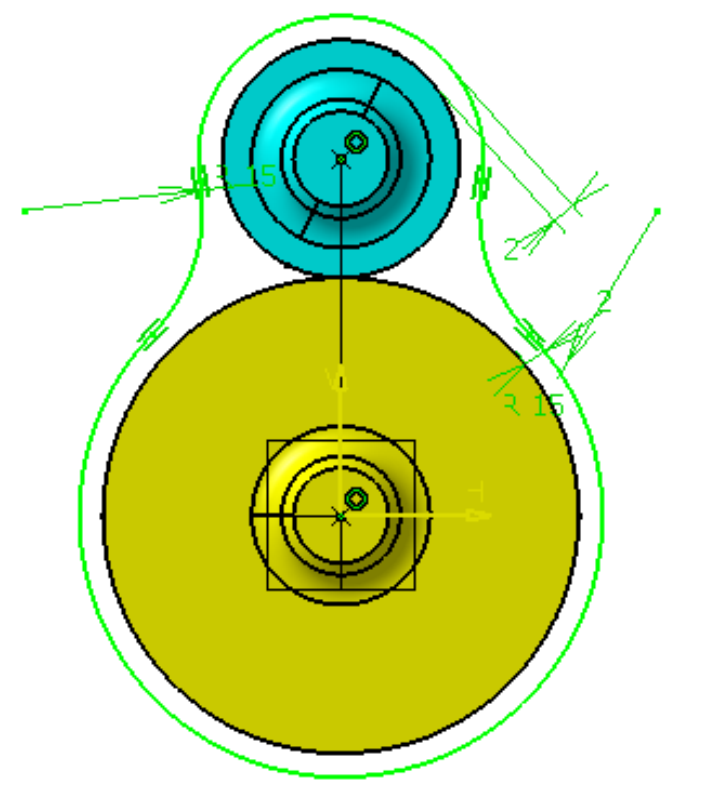

• Le reste de la modélisation est identique à ce qui a été fait précédemment.

#### **Bilan**

La conception en contexte permet de très rapidement définir une nouvelle géométrie sans passer par la définition de paramètres et relations.

Chaque lien défini en contexte entraîne la définition d'une référence externe dans l'arbre des spécifications :

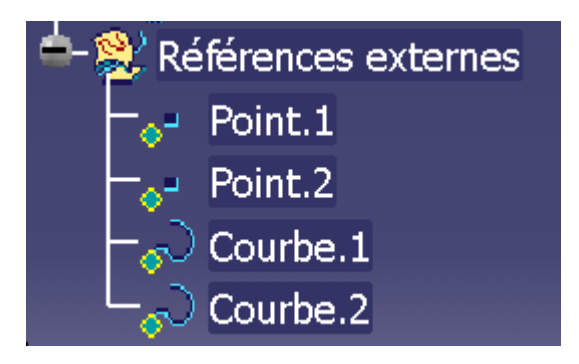

Méthode rapide mais peu adaptée aux ensembles complexes du fait du manque de visbilité des liens externes entre pièces

- **Une définition du Knowledge**
- **Paramétrage d'une esquisse et d'une pièce**
- **Problématique de modélisation d'un asm.**
- **Paramétrage d'un produit**
- **Squelette paramétré d'un produit**
- **Conception en contexte**
- **Squelette paramétré d'un mécanisme**
- **Règles de conception**
- **Exercice de synthèse : bras d'horloge**

Le squelette d'un mécanisme permet de modéliser son **schéma cinématique** et de piloter toute la géométrie solide à partir de ce schéma.

### Ex : squelette d'un syst. bielle-manivelle

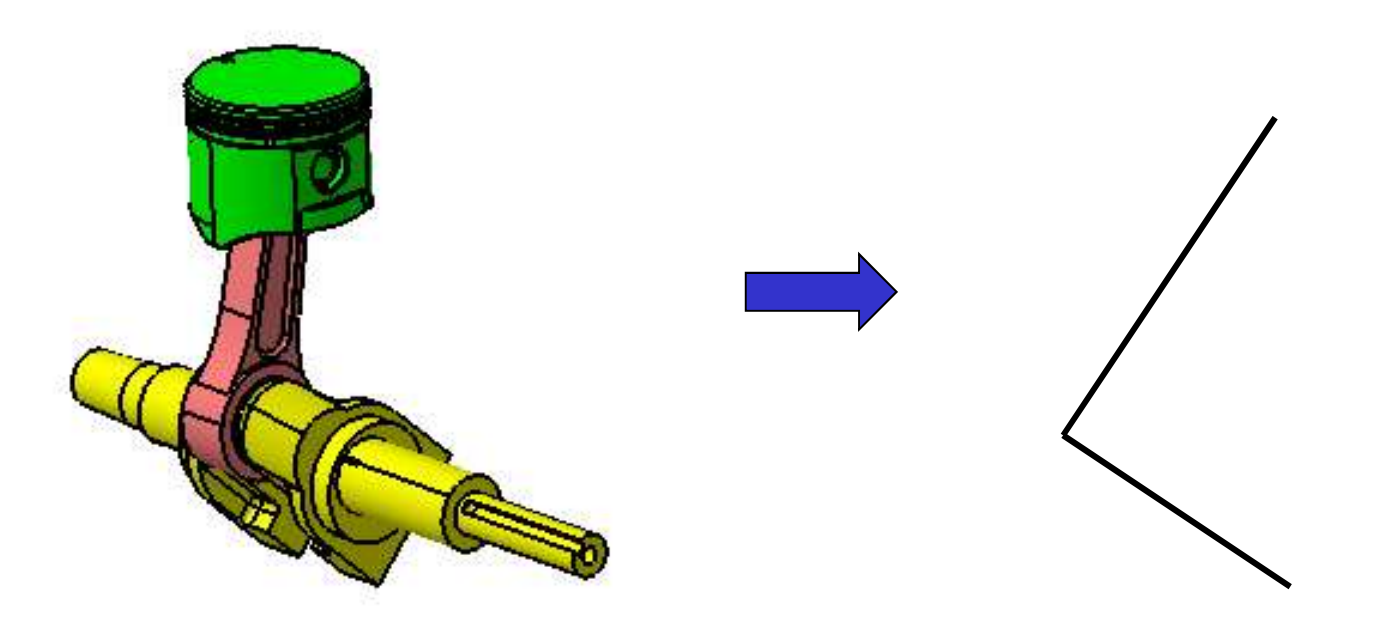

Si le squelette est défini dans une esquisse iso-contrainte, la cinématique peut être visualisée en réalisant une animation de contrainte :

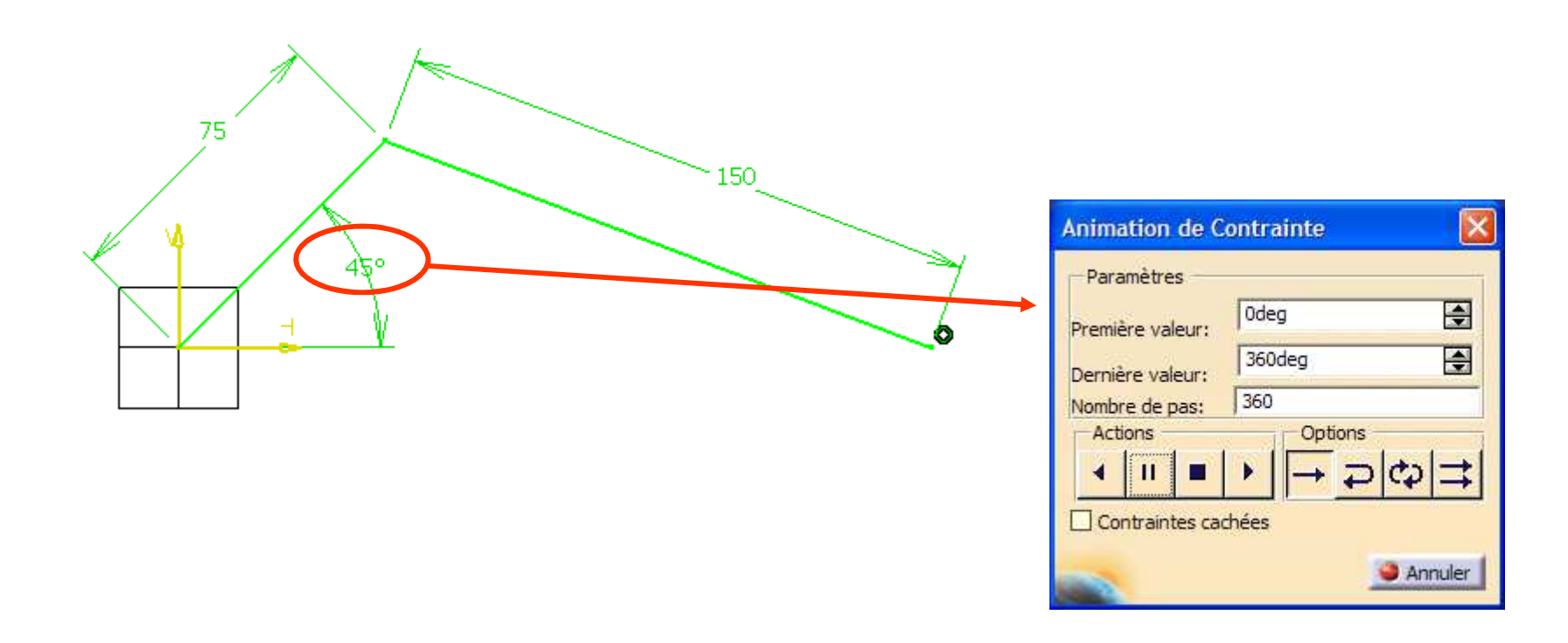

Les dimensions caractéristiques du squelette correspondent à des dimensions des pièces. Il faut donc établir des relations entre paramètres du squelette de des pièces

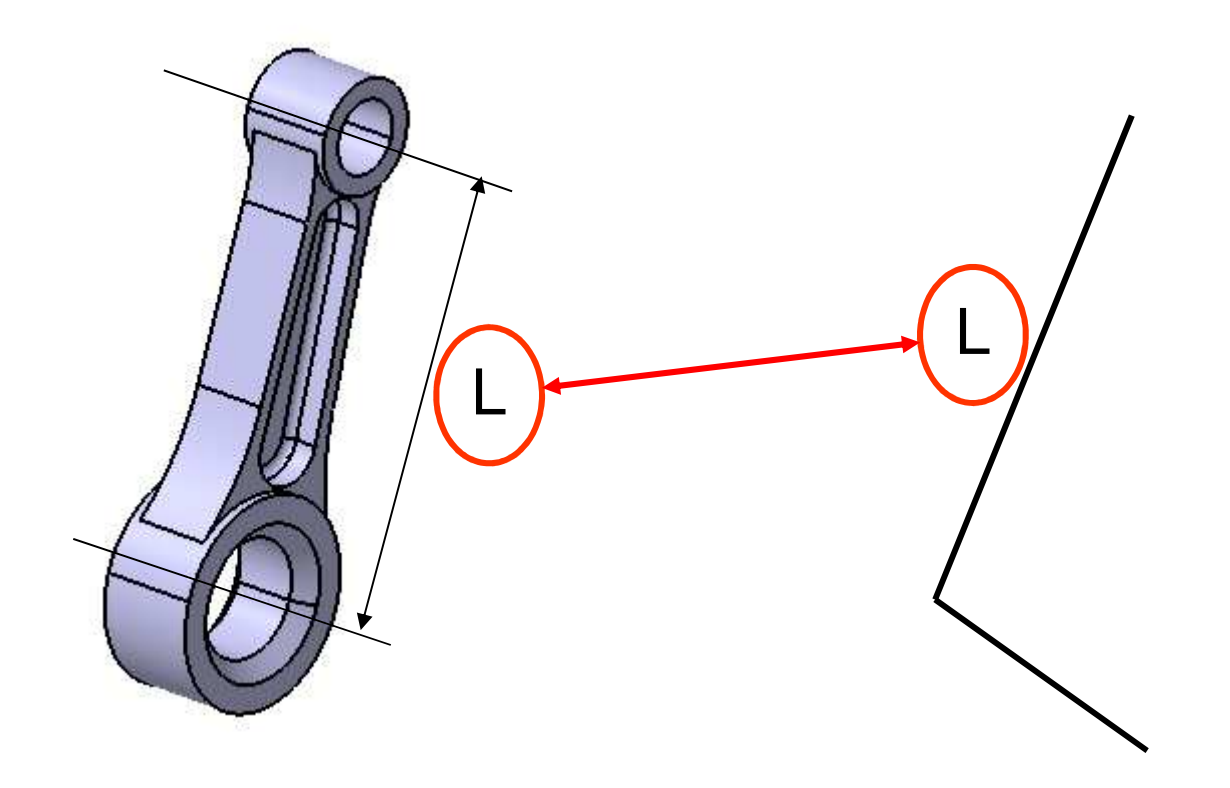

Lors de la définition du squelette, on doit matérialiser les axes principaux des liaisons pour faciliter l'assemblage des pièces dans le module « Assembly Design »

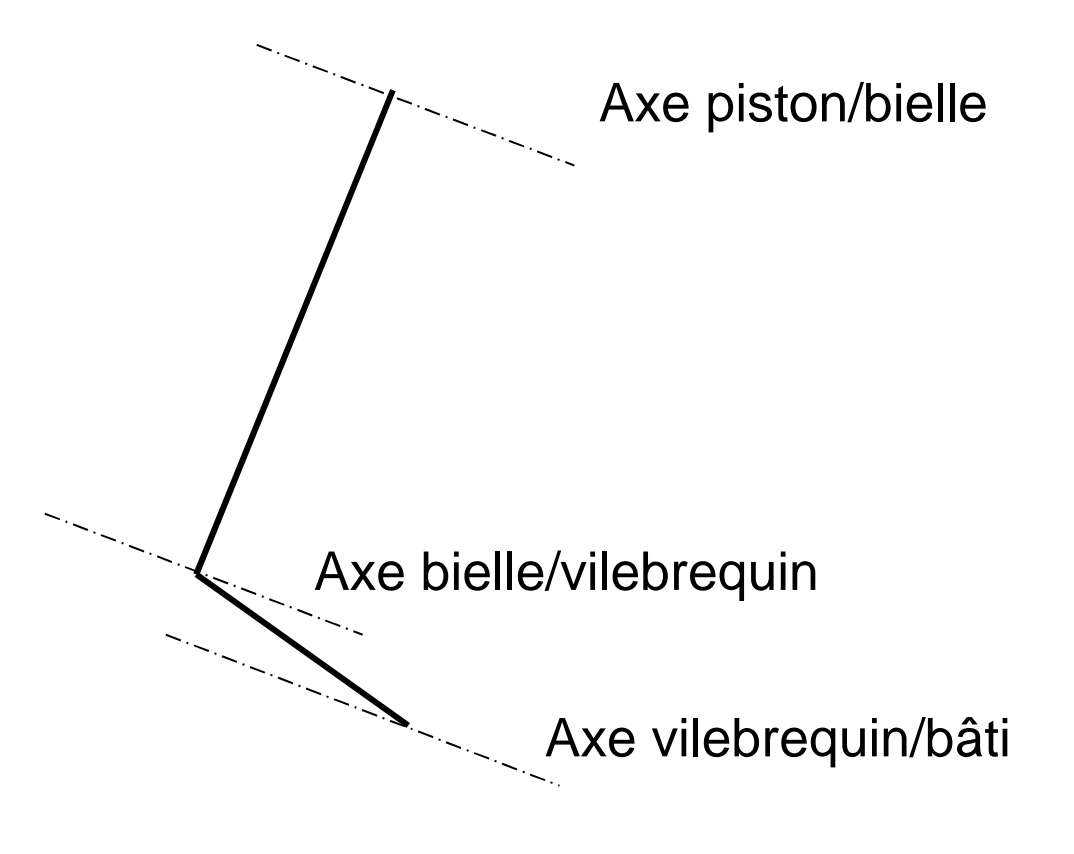

Les contraintes d'assemblage sont définies entre une pièce et le squelette et jamais directement entre deux pièces de l'assemblage pour ne pas perdre l'intérêt du squelette « pilotant »

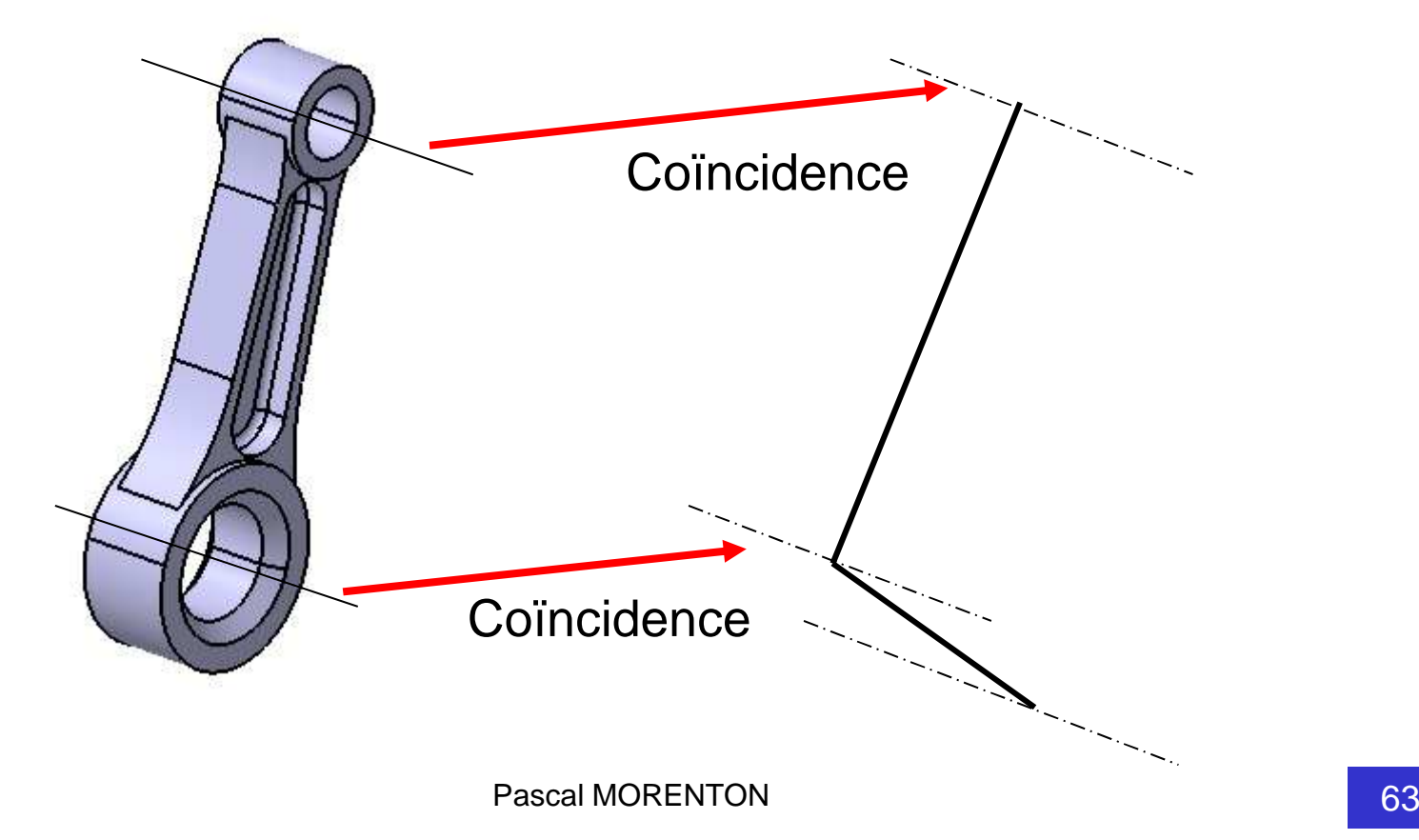

**Objectif :** On souhaite créer le modèle d'un système bielle manivelle en s'appuyant sur un squelette. On notera L lalongueur de bielle que l'on souhaite faire varier par la suite.

- Charger toutes les pièces du moteur de tondeuse
- Créer un squelette « **act\_6\_squelette** » et définir le schéma du système bielle manivelle en utilisant le paramère L pour la longueur de bielle
- Créer un produit « **act\_6\_moteur** »
- Réaliser l'assemblage de toutes les pièces en définissant les contraintes par rapport au squelette.
- Faire varier le paramètre L et vérifier la bonne tenue du modèle.
- **Une définition du Knowledge**
- **Paramétrage d'une esquisse et d'une pièce**
- **Problématique de modélisation d'un asm.**
- **Paramétrage d'un produit**
- **Squelette paramétré d'un produit**
- **Conception en contexte**
- **Squelette paramétré d'un mécanisme**
- **Règles de conception**
- **Exercice de synthèse : bras d'horloge**

Une règle permet de capter un savoir-faire ou une connaissance métier à l'aide d'un petit programme ou script.

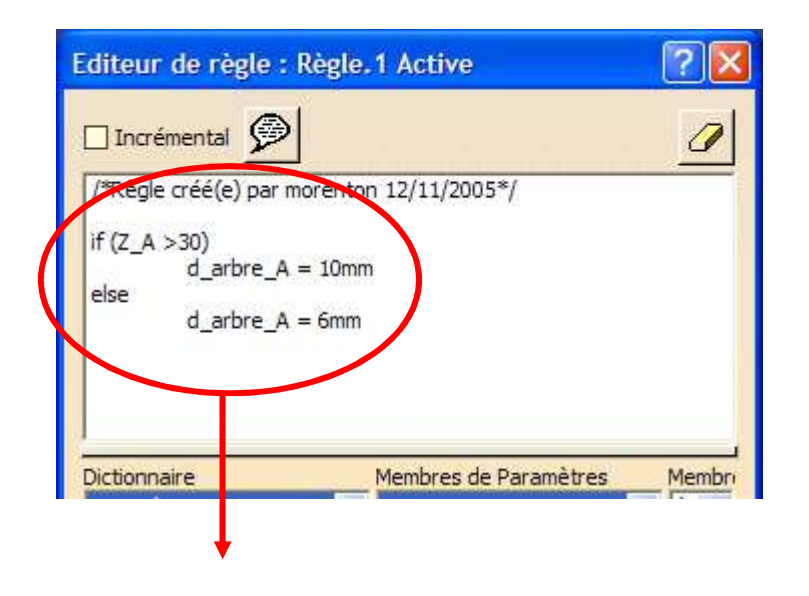

« Si le nombre de dents est supérieur à 30 alors le diamètre de l'arbre est de 10 mm, dans le cas contraire le diamètre sera de 5 mm »

## **Règles de conception - <sup>2</sup>**

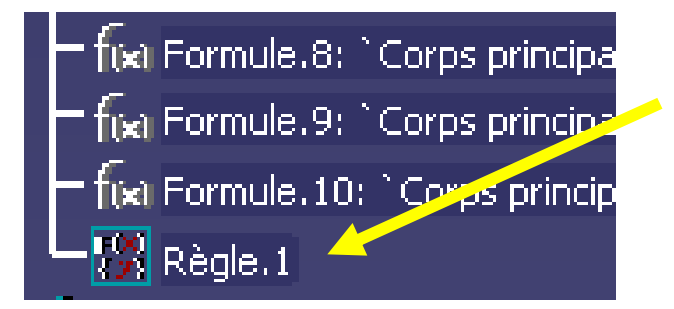

Une fois créée, une règle apparaît dans l'arbre des spécifications dans la section « Relations »

Les règles permettent en autres de :

- Créer des relations conditionnelles
- Activer ou désactiver des fonctions de l'arbre

• etc

### Le concepteur devient alors un programmeur de ses connaissances « métier »

# **Activité 7 - <sup>1</sup>**

- Créer par copie la pièce « **act\_7\_roue\_A** »
- Activer l'atelier « **Gestion de la connaissance / Knowledge Advisor** »
- Créer une nouvelle règle via l'icône ci-contre
- Saisir le texte ci-dessous :

*if (Z > 30)diametre\_arbre = 10 mmelse*

*diametre\_arbre = 5 mm*

• Tester la règle en faisant varier le paramètre Z de votre modèle

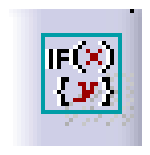

- **Une définition du Knowledge**
- **Paramétrage d'une esquisse et d'une pièce**
- **Problématique de modélisation d'un asm.**
- **Paramétrage d'un produit**
- **Squelette paramétré d'un produit**
- **Conception en contexte**
- **Squelette paramétré d'un mécanisme**
- **Règles de conception**
- **Exercice de synthèse : bras d'horloge**

#### **Présentation de l'horloge design**

#### Etude d'une horloge « virtuelle »

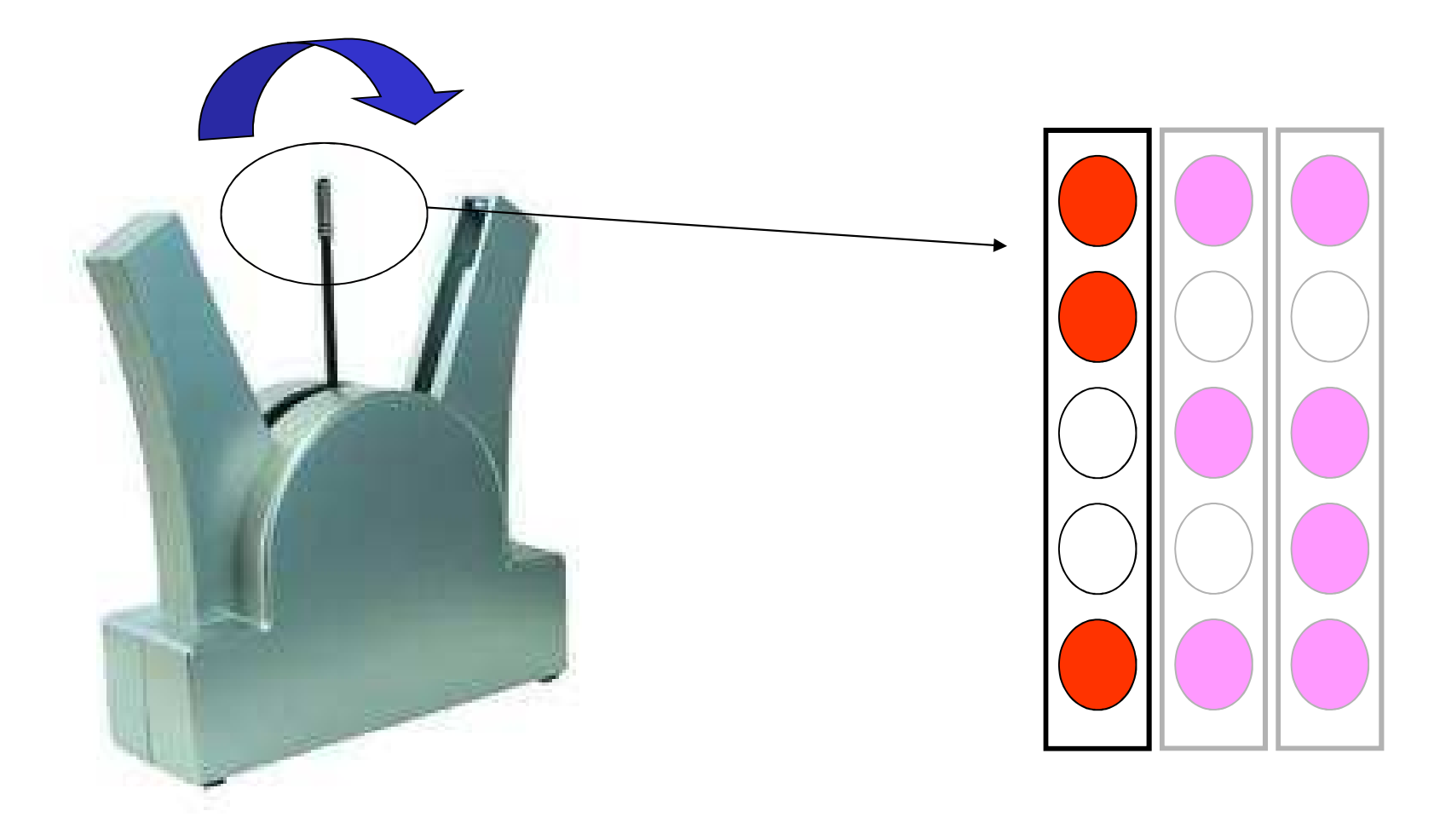

Pascal MORENTON

## **Activité 8 – <sup>1</sup>**

Objectif : on souhaite définir la came permettant de réaliser le mouvement du bras supportant les leds

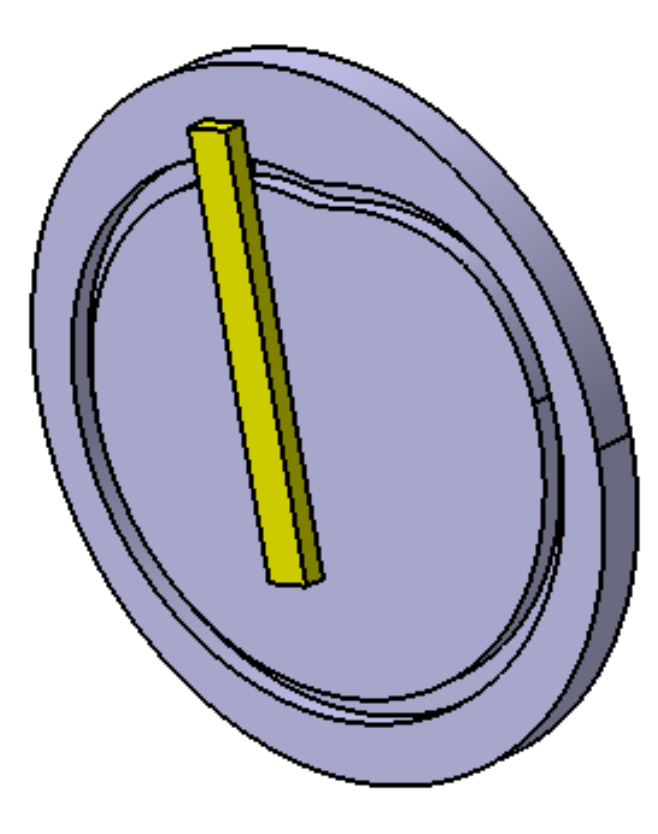

## **Démo CATIA**

Etape 1 : charger la came et le bati dans un nouveau produit. Définir un mécanisme tel que N = 700 tours / mn

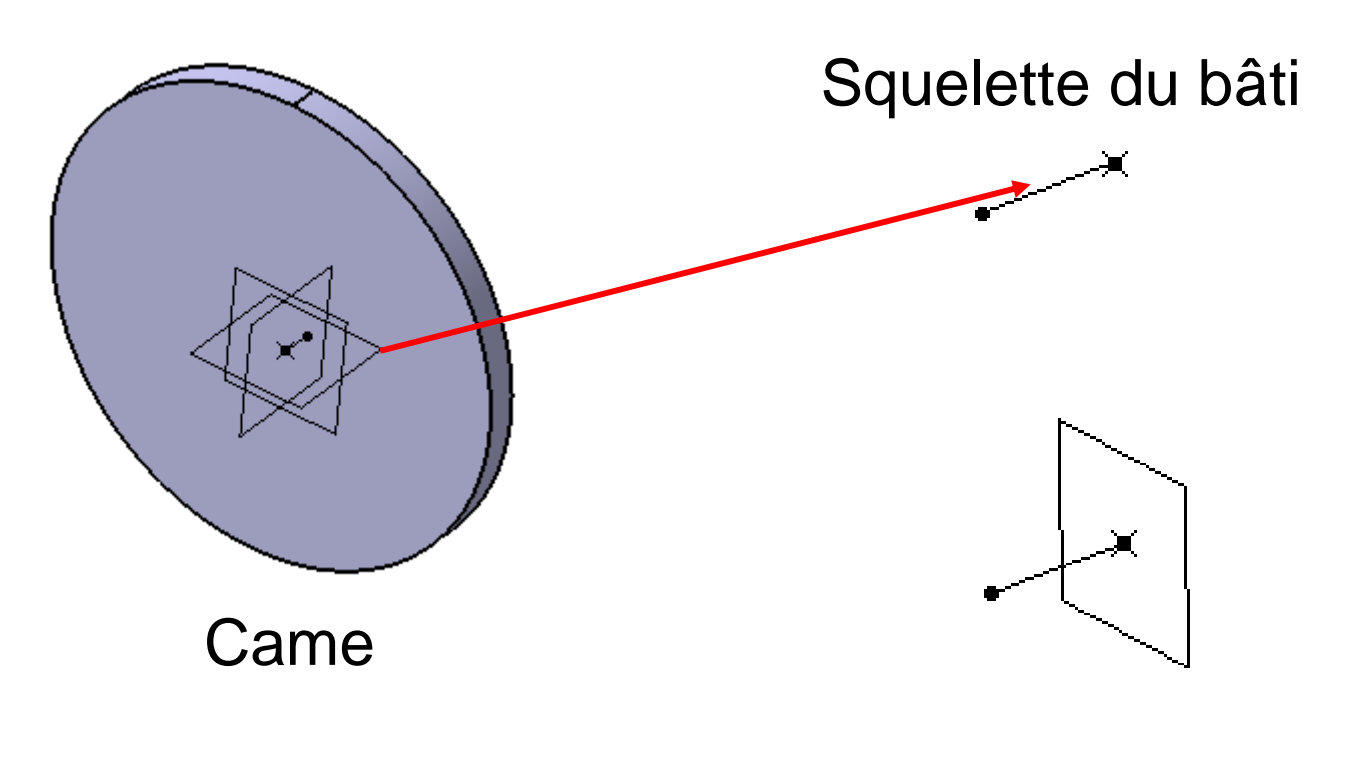
Etape 2 : charger le bras et l'assembler dans le produit précédent. Définir une loi de commande telle que N bras/bati = 700 tours / mn

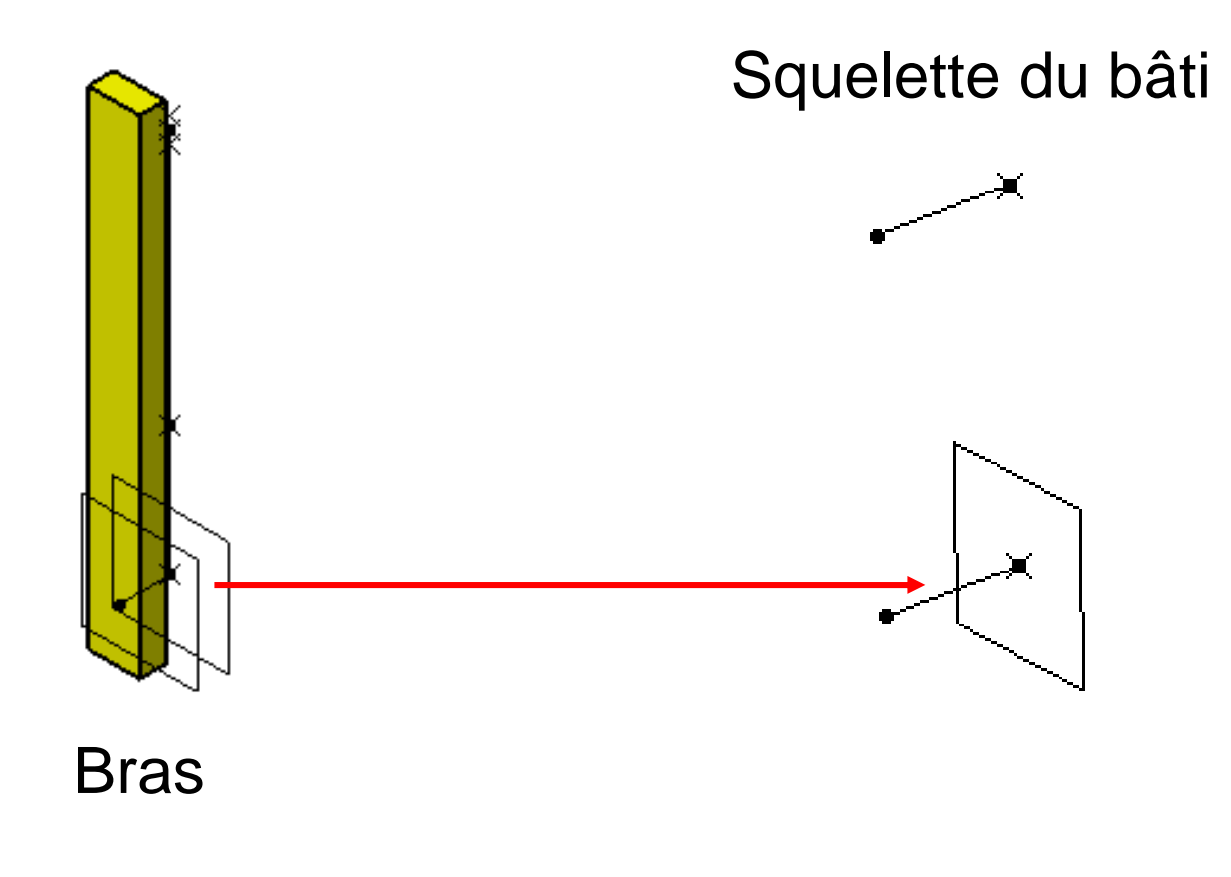

La cinématique du bras est définie par le graphe suivant :

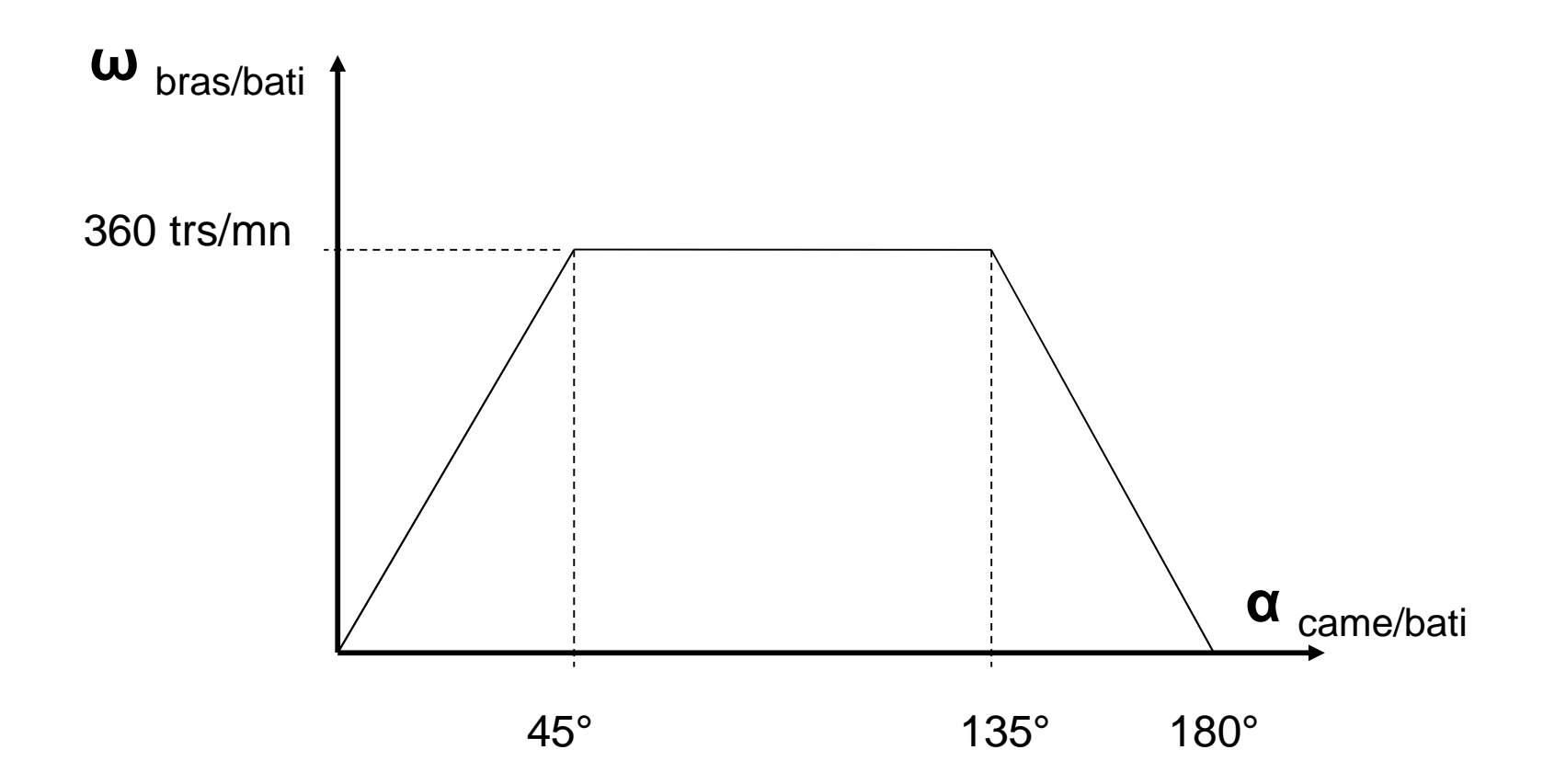

Etape 3 : Détruire la loi de commande régissant le mouvement du bras. Créer la première règle permettant de définir la cinématique du bras de la première phase d'aller.

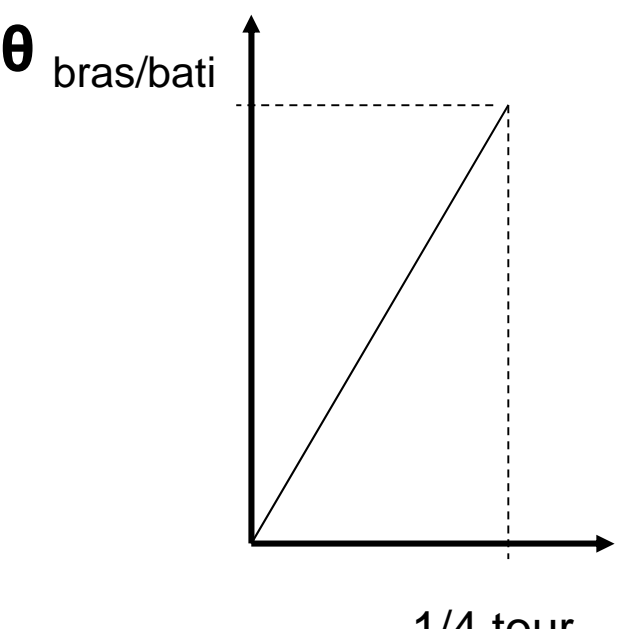

1/4 tour

Etape 4 : Compléter la règle pour définir les 3 phases d'aller et les phases du retour à l'aide de la structureconditionnelle suivante :

**if (`Mécanisme.1\KINTime`< X s) /\* 1ère phase aller \*/***- 1ère formule* **else if (`Mécanisme.1\KINTime`< Y s) /\* 2ème phase aller \*/***- 2ème formule –***else if ….**

Etape 5 : Définir la trace du centre du galet en prenant comme produit de référence la came.

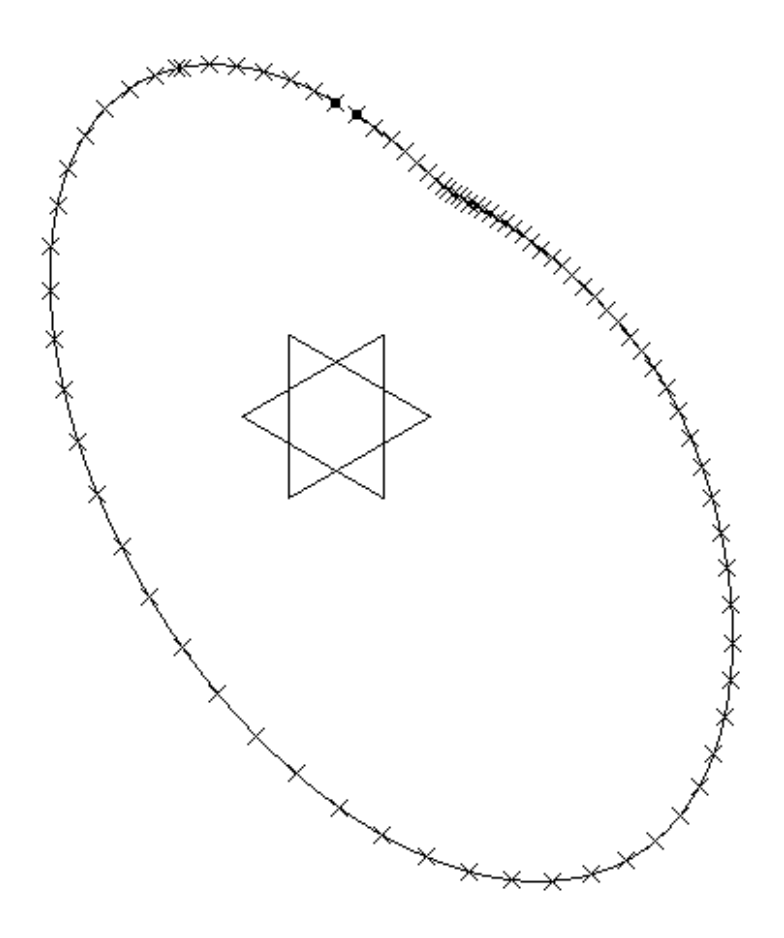

Pascal MORENTON

Etape 6 : Définir la courbe passant par les points générés par la trace, puis définir la rainure s'appuyant sur cette courbe.

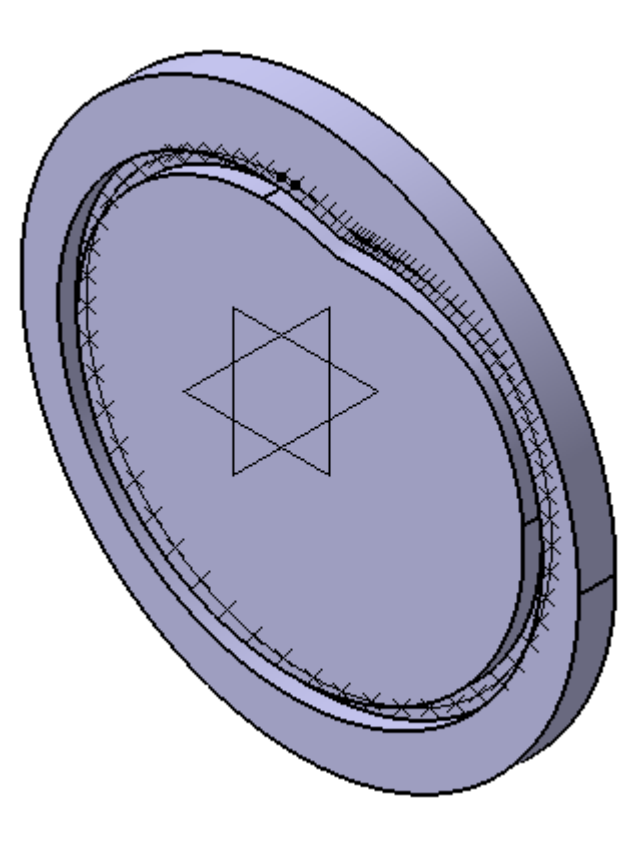

Pascal MORENTON

**Etape 7 :** Vérifier que la cinématique du bras et de la came est conforme au cahier des charges et réaliser un filmde cette cinématique.

Etape 8 : Identifier les paramètres qui pourrait nous permettre d'étudier rapidement différentes alternatives lors de la conception du système.